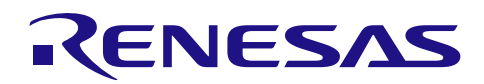

# R7F0C807

步进电机控制

## 要点

本篇应用说明描述了通过使用 R7F0C807 的 RTO(实时输出控制器)功能控制步进电机的应用实例。

## 对象 MCU

R7F0C807

本篇应用说明也适用于其他与上面所述的群具有相同 SFR(特殊功能寄存器)定义的产品。关于产品功能 的改进,请参看手册中的相关信息。在使用本篇应用说明的程序前,需进行详细的评价。

Rev.1.10 2014.09.30

应用说明

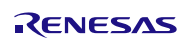

## 目录

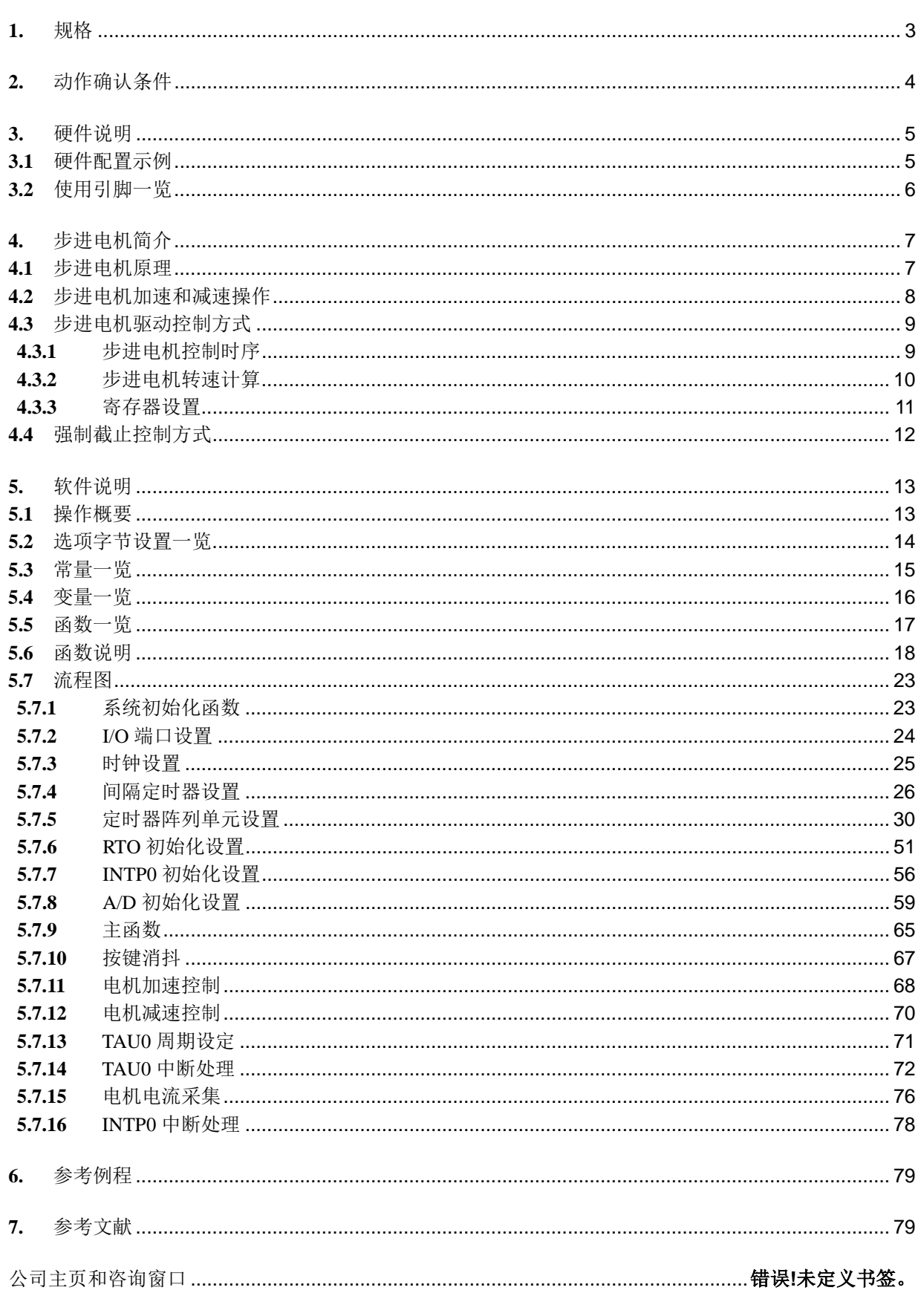

## <span id="page-2-0"></span>**1.** 规格

本篇应用说明介绍了通过使用 RTO 实时输出控制器,实现对双路两相步进电机的控制。

相关外围功能和用途,请参见"表 1.1"。

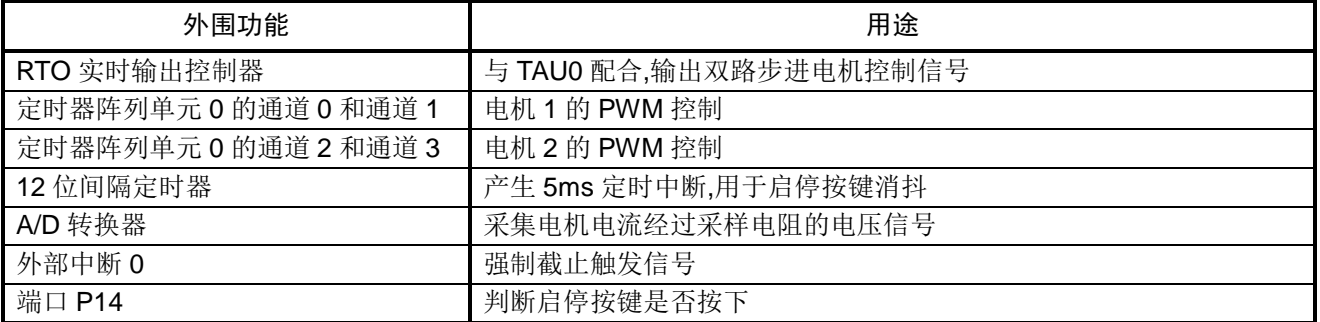

### 表 1.1 相关外围功能和用途

## <span id="page-3-0"></span>**2.** 动作确认条件

本应用说明的参考例程,是在下面的条件下进行动作确认的。

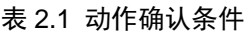

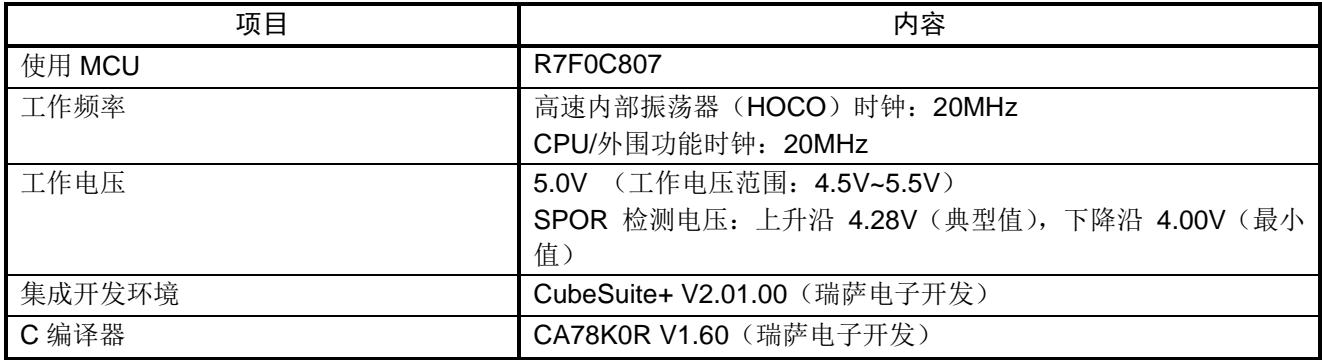

## <span id="page-4-0"></span>**3.** 硬件说明

## <span id="page-4-1"></span>**3.1** 硬件配置示例

本应用例中,外部输入端口P14用来判断启停按键是否按下;RTO实时输出模块的8路通道RTIO00~ RTIO07 经电机驱动器件分别控制两个二相四线式步进电机转动;步进电机电流经采样电阻转化的电压信号通过放大电 路放大后,输送到 AD 采样端口 ANI2~ANI4 及 ANI7;同时放大后的电压信号与比较电路的参考电压比较;当 任意采样电压超过参考电压时,产生下降沿,触发外部中断 INTP0,触发强制截止,使得电机停止转动。

本应用说明中使用的硬件配置示例,请参见"图 3.1"。

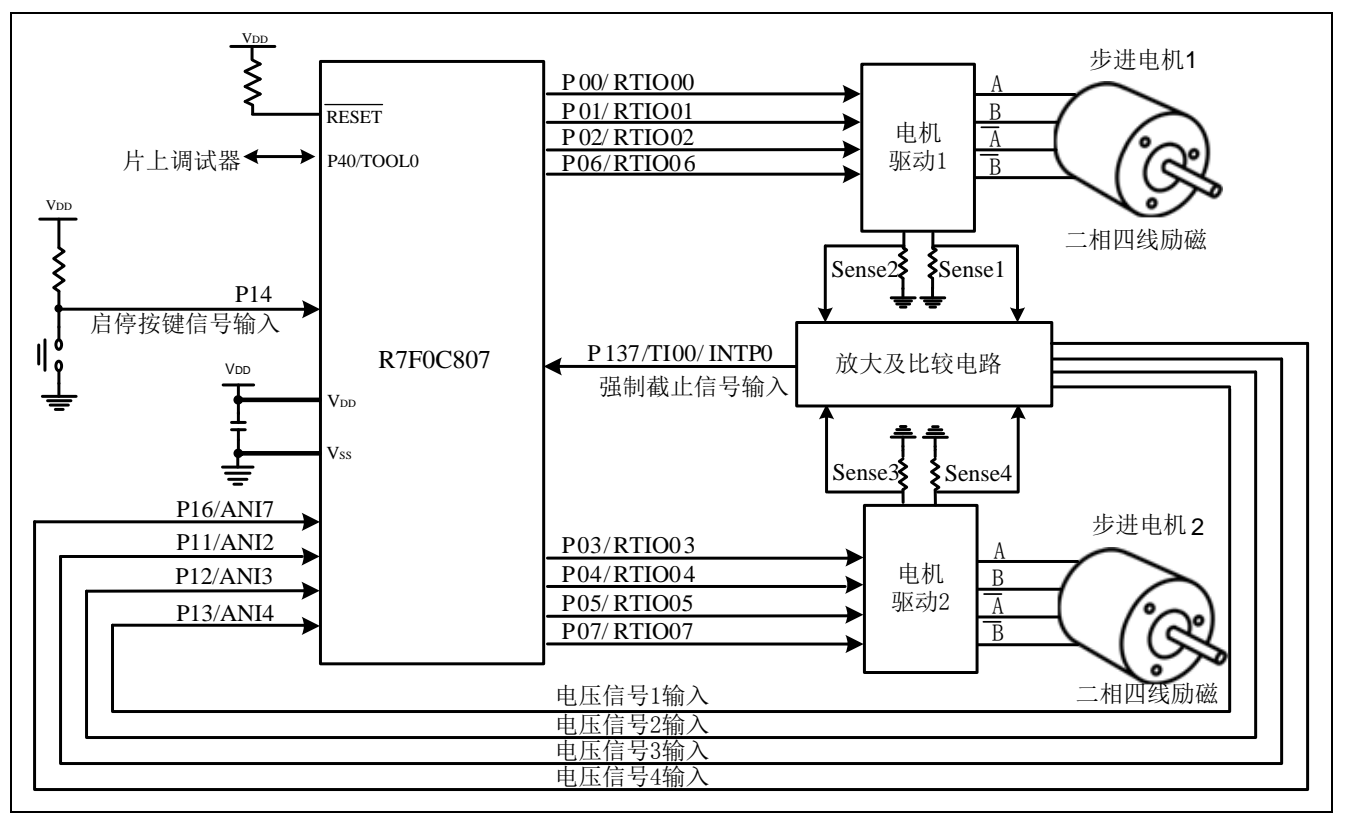

图 3.1 硬件配置

- 注意:1. 上述硬件配置图是为了表示硬件连接情况的简化图。在实际电路设计时,请注意根据系统具体要求进 行适当的引脚处理,并满足电气特性的要求(输入专用引脚请注意分别通过电阻上拉到 VDD或是下拉 到 $V_{SS}$ )。
	- 2. 请将 VDD 电压值保持在 SPOR 设定的复位解除电压(Vspor)以上。

## <span id="page-5-0"></span>**3.2** 使用引脚一览

使用的引脚及其功能,请参见"表 3.1"。

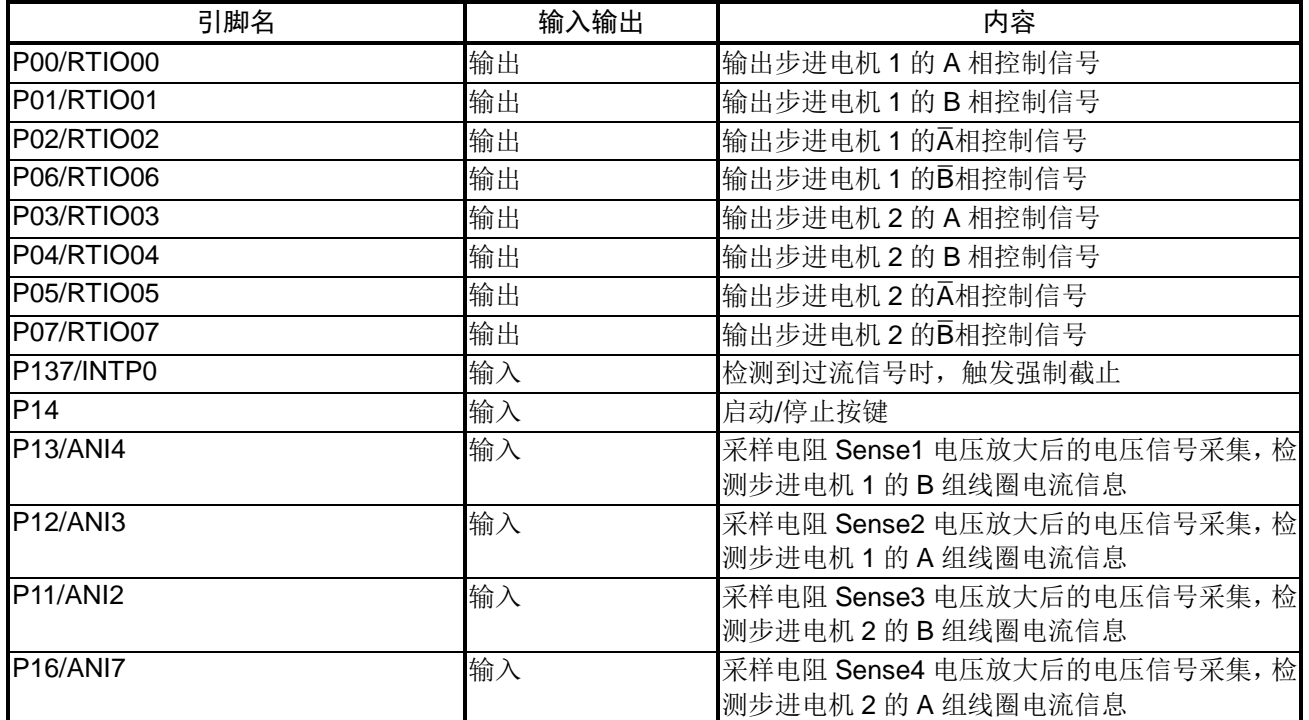

#### 表 3.1 使用的引脚及其功能

## <span id="page-6-0"></span>**4.** 步进电机简介

### <span id="page-6-1"></span>**4.1** 步进电机原理

步进电机的运行原理如"图 4.1"所示,上升沿脉冲会导致对应的相被激发。

首先, A相和B相被同时激发, 转子定位到B相和 A 相的中间位置。之后, 转子按照如下的顺序被激发旋转: (B�相、A 相)→(A 相、B 相)→(B 相、A�相)。

对于反转过程,步进电机转子按照如下的顺序被激发旋转:(B相、A相)→(A相、B相)→(B相、A相)  $\rightarrow$  (A相、B相)。

• 终止换相过程,则步进电机停止转动,电机保持正转或反转过程中的最后一个被激发状态。

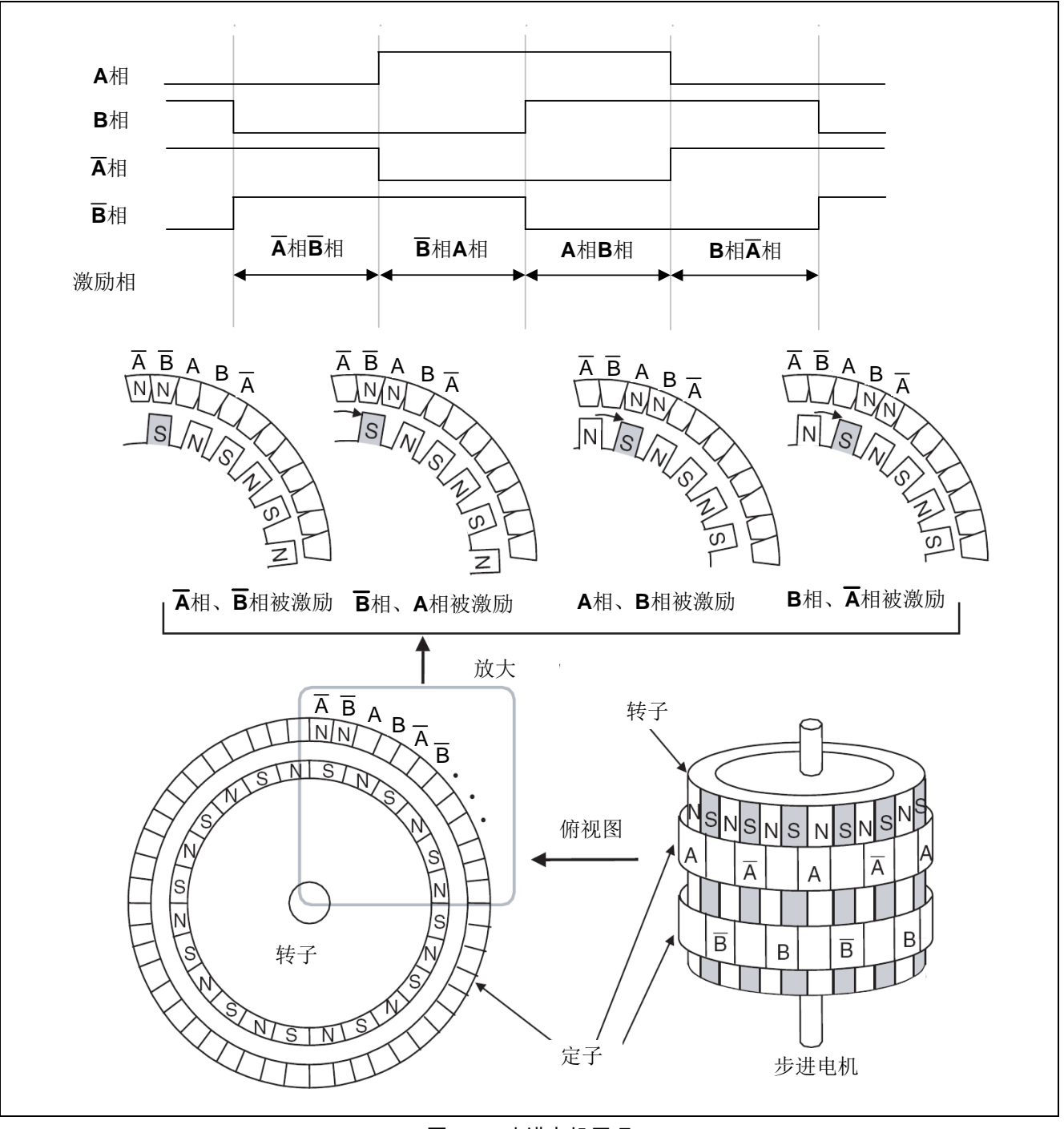

图 4.1 步进电机原理

## <span id="page-7-0"></span>**4.2** 步进电机加速和减速操作

当一系列短脉冲突然输出来控制步进电机转动时,电机可能因不能立刻带动负载而无法转动,从而引发失 步问题。本应用说明中,通过加速和减速操作来避免电机失步的问题。基本原理如下所示:

- 输出的脉冲周期逐渐缩短至某一指定值(加速过程)。
- 输出定长周期的脉冲(匀速过程)。
- 输出脉冲周期逐步增大到某一指定值(减速过程)。

加速减速操作,请参见"图 4.2"。

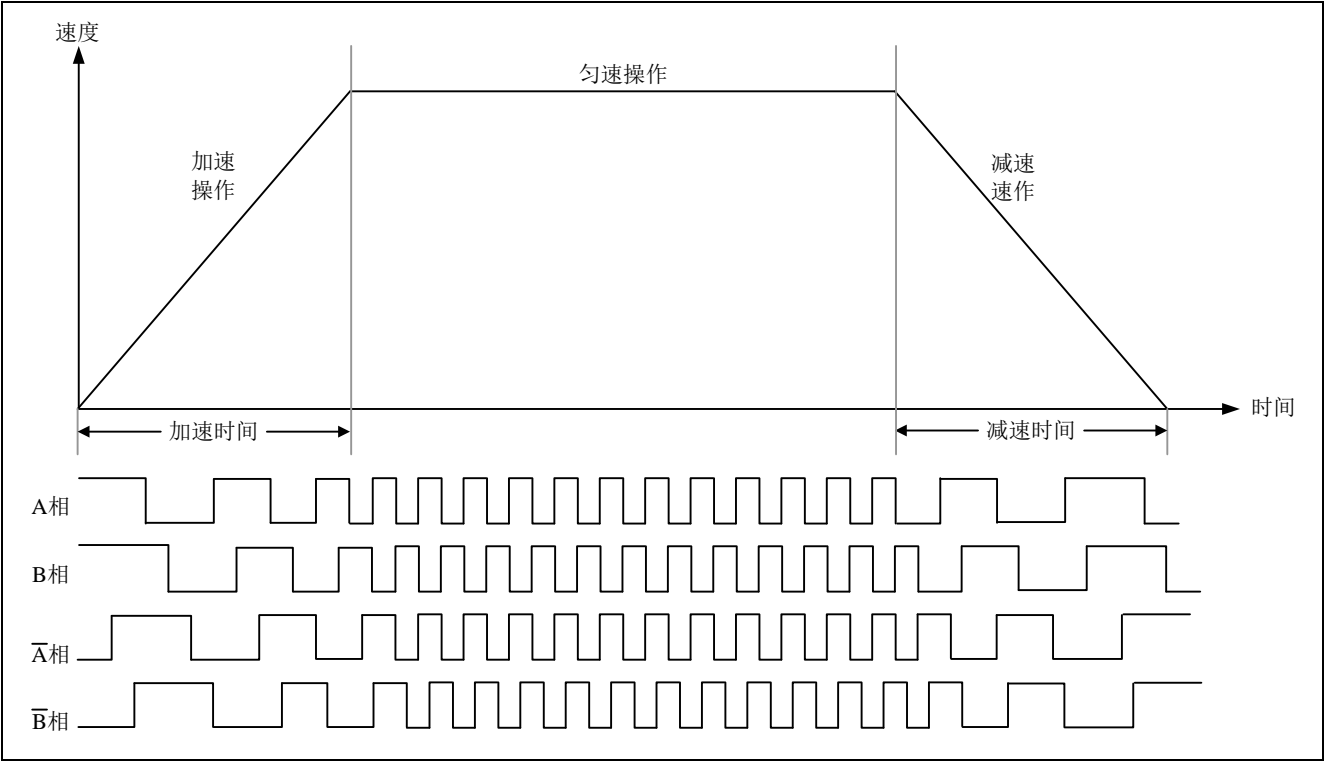

图 4.2 加速和减速操作

## <span id="page-8-0"></span>**4.3** 步进电机驱动控制方式

#### <span id="page-8-1"></span>**4.3.1** 步进电机控制时序

该文档中使用的二相四拍步进电机励磁顺序表,请参见"表 4.1"。

表 4.1 二相四拍步进电机励磁顺序表

由于切换步进电机励磁相时,可能会产生翻转延迟,存在损坏驱动器的危险,因此,在切换输出模式时, 需插入防止产生贯通电流的时间(即死区时间)。

TAU00 和 TAU01 为一组,来实现任意周期和占空比的 PWM 换相控制功能。其中, TAU00 作为主通道, 工作于间隔定时器模式; TAU01 作为从通道, 工作于单计数模式。在 TAU01 计满时, 进入 INTTM01 中断设置 RTOOUTC0 和 RTOOUTC1 寄存器进入死区状态。TAU00 计满时,进入 INTTM00 中断设置 RTOOUTC0 和 RTOOUTC1 寄存器进入换相状态。PWM 换相控制信号占空比统一设定为 95%。

同理,在控制另一个步进电机时,将 TAU02 和 TAU03 组合成另一组来实现 PWM 换相控制功能。

步进电机驱动控制时序图,请参见"图 4.3"。

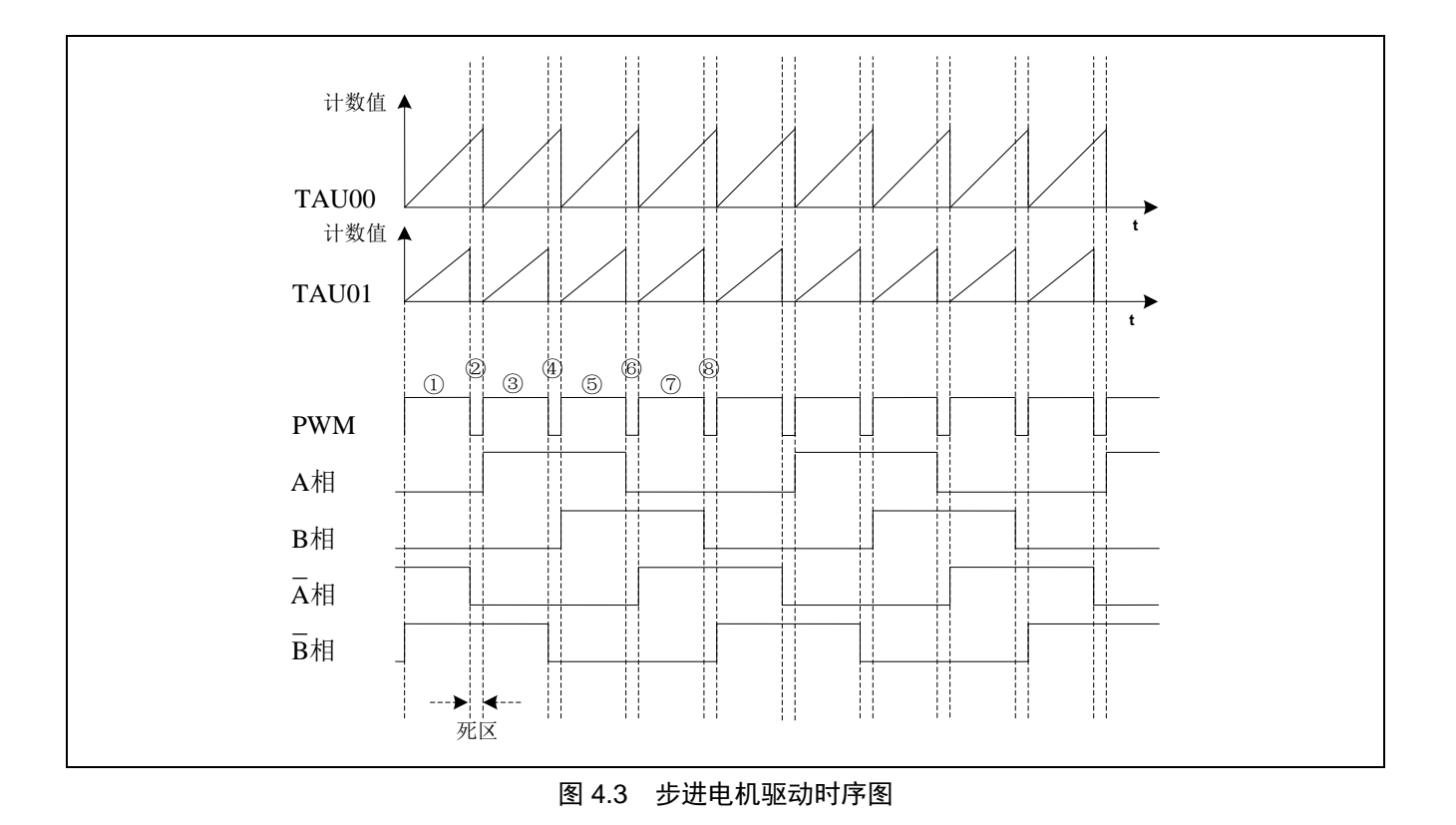

## <span id="page-9-0"></span>**4.3.2** 步进电机转速计算

该文档中所使用步进电机均为步进角 1.8º 的二相四拍步进电机。 以步进电机 1 为例,转速计算公式如下所示: 换相频率 = PWM 换相控制信号频率 = 1 / 脉冲周期= 1 / ((TDR00+1) \* 计数时钟周期)) 步进电机转速 =换相频率 \* 60 /(360º/1.8º) 典型参考数值,请参见"表 4.2"。

#### 表 4.2 步进电机转速设定参考值

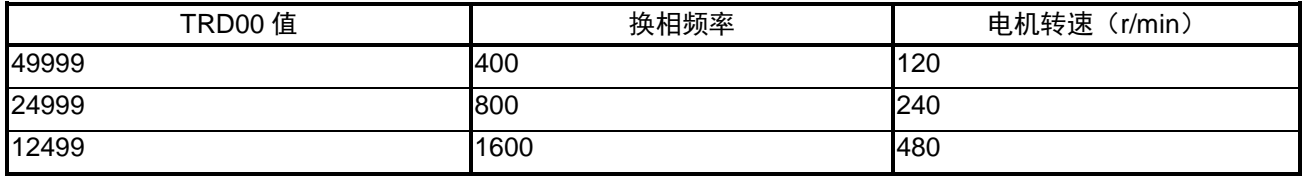

注:对于步进电机 2 的转速计算,将上述 TDR00 换为 TDR02 即可。

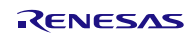

### <span id="page-10-0"></span>**4.3.3** 寄存器设置

步进电机 1 正转时, 换相时寄存器的设置, 请参见"表 4.3"。

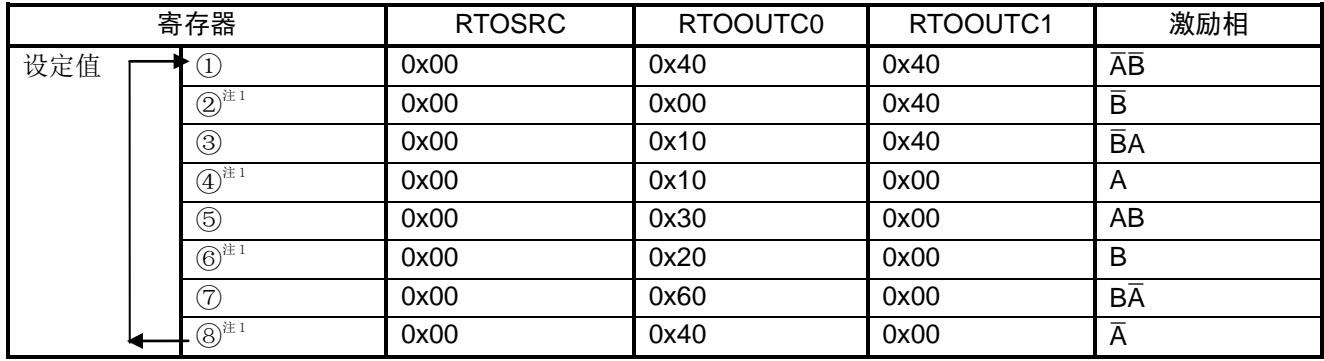

#### 表 4.3 步进电机 1 正转寄存器换相设置

RTIO00: A相、RTIO01: B相、RTIO02: A相、RTIO06: B相。

对于步进电机 1 的反转操作,请按照"表 4.3"中⑦⑥⑤④③②②①⑧的顺序进行寄存器设定。 注 1:"表 4.3"中②、④、⑥、⑧为步进电机 1 死区保护时的寄存器设定。

步进电机 2 正转时, 换相时寄存器的设置, 请参见"表 4.4"。

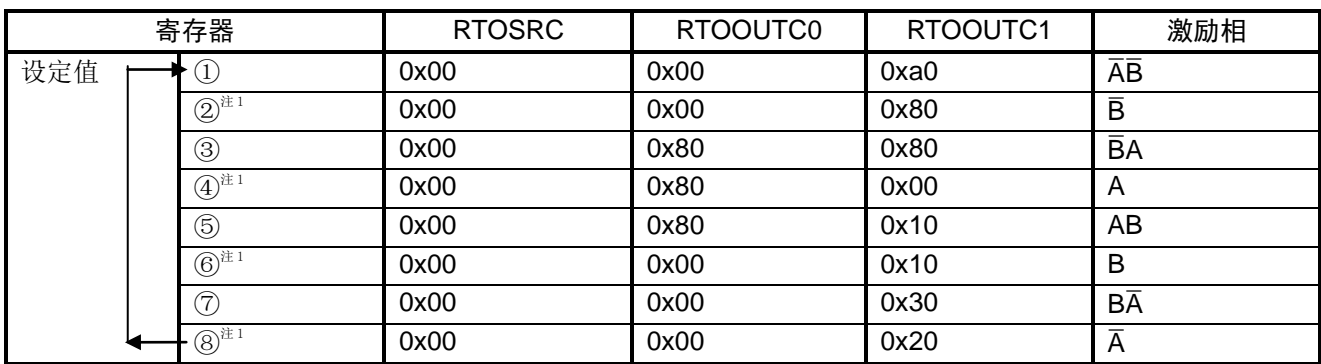

#### 表 4.4 步进电机 2 正转寄存器换相设置

RTIO03: A相、RTIO04: B相、RTIO05: A相、RTIO07: B相。 对于步进电机 2 的反转操作,请按照"表 4.4"中⑦⑥⑤④③②①⑧的顺序进行寄存器设定。 注 1:"表 4.4"中②、④、⑥、⑧为步进电机 2 死区保护时的寄存器设定。

## <span id="page-11-0"></span>**4.4** 强制截止控制方式

强制截止的控制方式,请参见"图 4.4"。

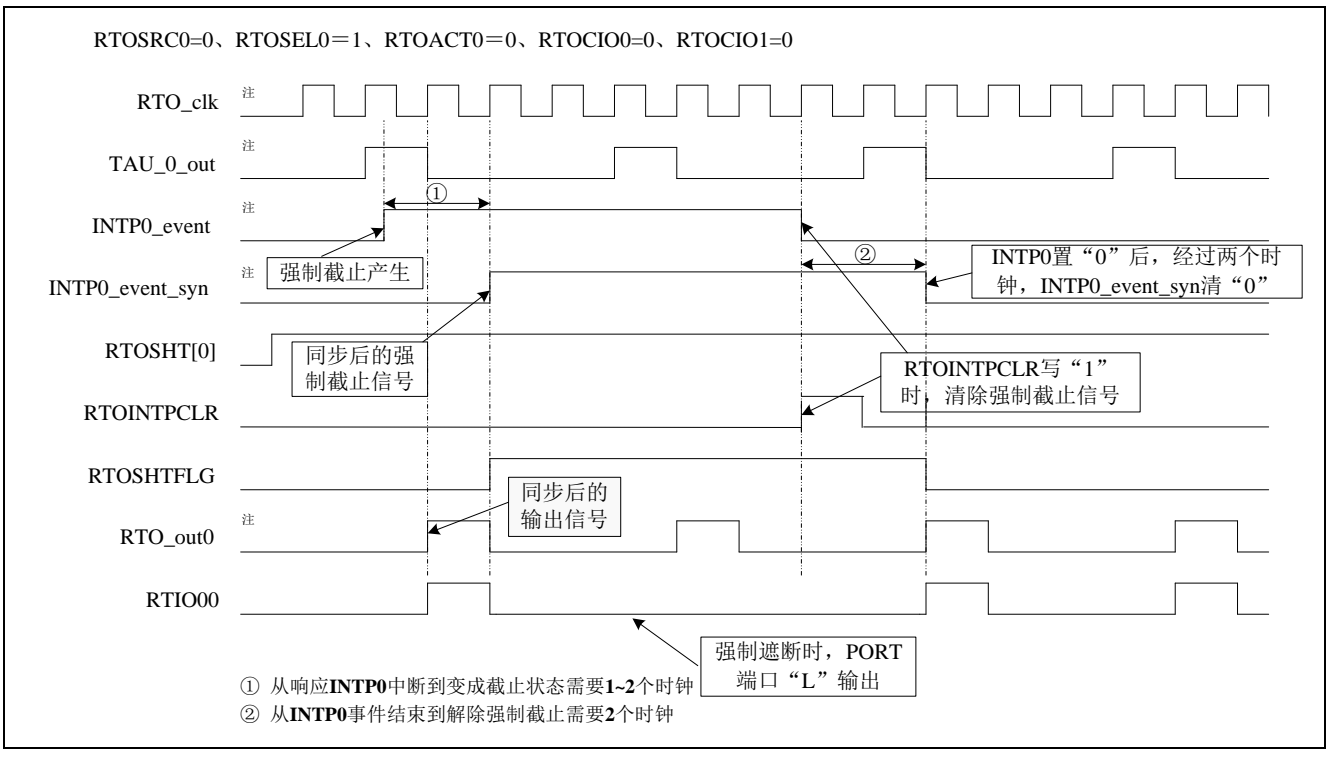

图 4.4 INTP0 强制截止产生与解除时序图

注:R7F0C807 内部信号。

设定 RTOSHT0 位为强制截止有效,RTIO00 输出与 TAU0 通道相同的波形,在 INTP0 中断响应后,进入强 制截止状态,并且强制截止状态选择为输出"L"。

触发 INTPO 中断后,可通过清除强制截止信号(RTOINTPCLR=1)解除强制截止状态。

注意: 在 CubeSuite+集成开发环境中,程序运行至硬件断点时,同样会进入强制截止状态; 删除硬件断点,继 续运行程序,则强制截止状态解除。

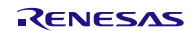

## <span id="page-12-0"></span>**5.** 软件说明

## <span id="page-12-1"></span>**5.1** 操作概要

本篇应用说明中,通过 RTO 实时输出模块,实现对两路二相四线式步进电机的控制。

- (1) 系统初始化:初始化时钟、端口、外部中断 0、12 位间隔定时器、定时器阵列单元 0、A/D 转换器、RTO 实时输出模块。
- (2) 等待启停按键按下。
- (3) 按键消抖,如果消抖失败,则返回步骤(2);如果消抖成功,则清除强制截止状态并执行步进电机加 速至匀速运行的过程。
- (4) 判断是否发生强制截止,如果发生,返回步骤(2)。
- (5) 采集步进电机驱动器电流。
- (6) 等待启停按键再次按下,如果没有按下,则返回步骤(5)。
- (7) 按键消抖,如果消抖失败,则返回步骤(5);如果消抖成功,则执行步进电机由匀速运行减速至停止 的过程。
- (8) 返回步骤(2)。

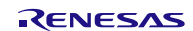

## <span id="page-13-0"></span>**5.2** 选项字节设置一览

选项字节的设置,请参见"表 5.1"。

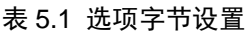

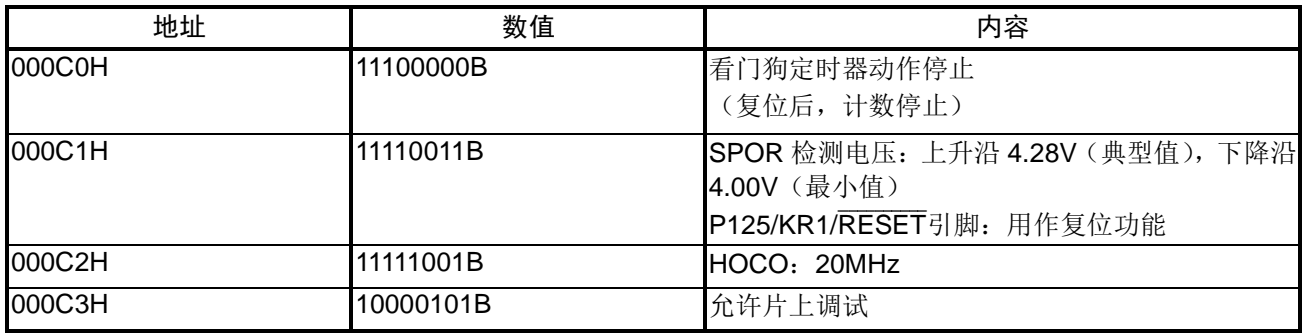

## <span id="page-14-0"></span>**5.3** 常量一览

参考例程中使用的常量,请参见"表 5.2"。

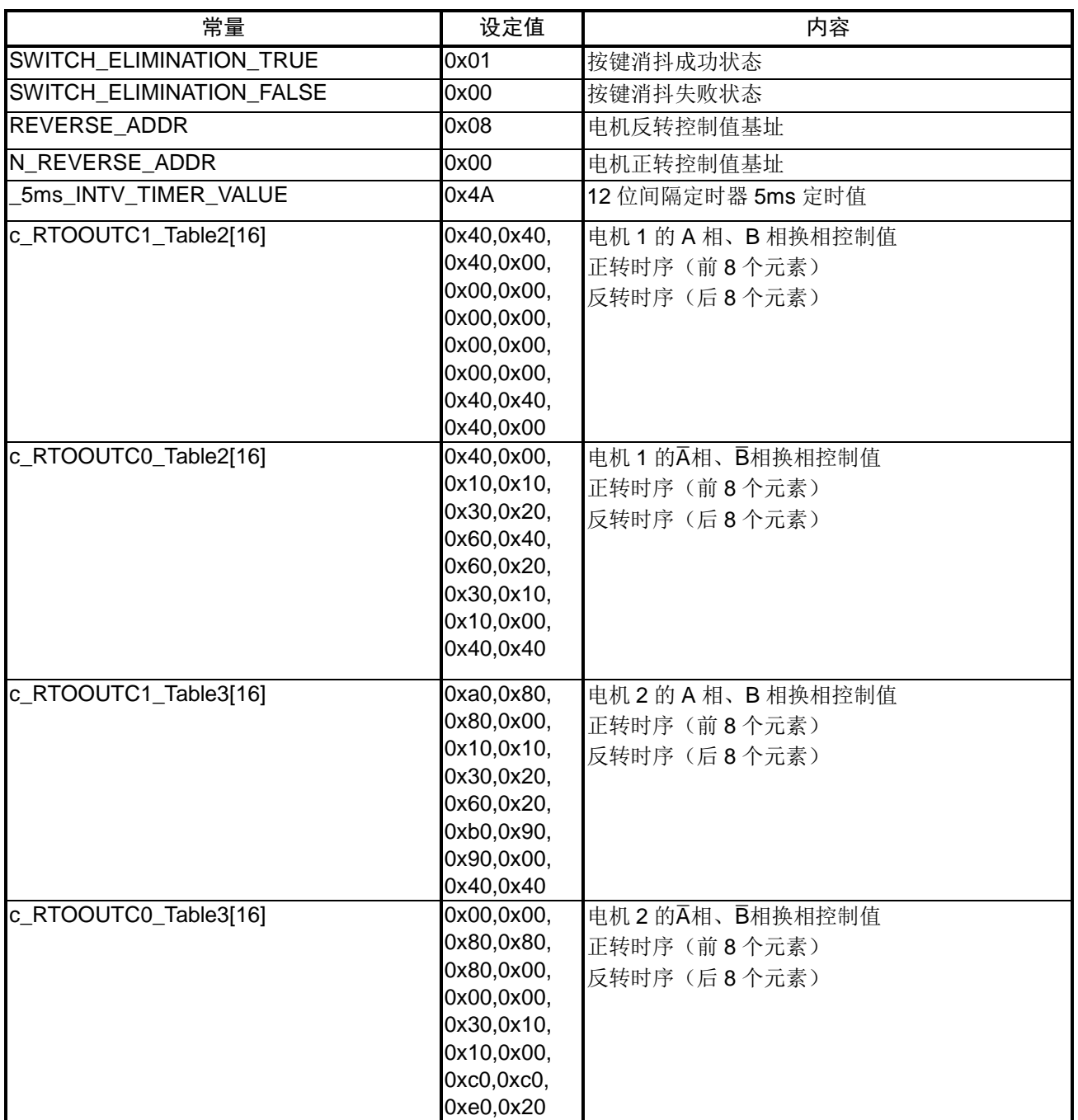

## 表 5.2 参考例程使用的常量

## <span id="page-15-0"></span>**5.4** 变量一览

参考例程中使用的全局变量,请参见"表 5.3"

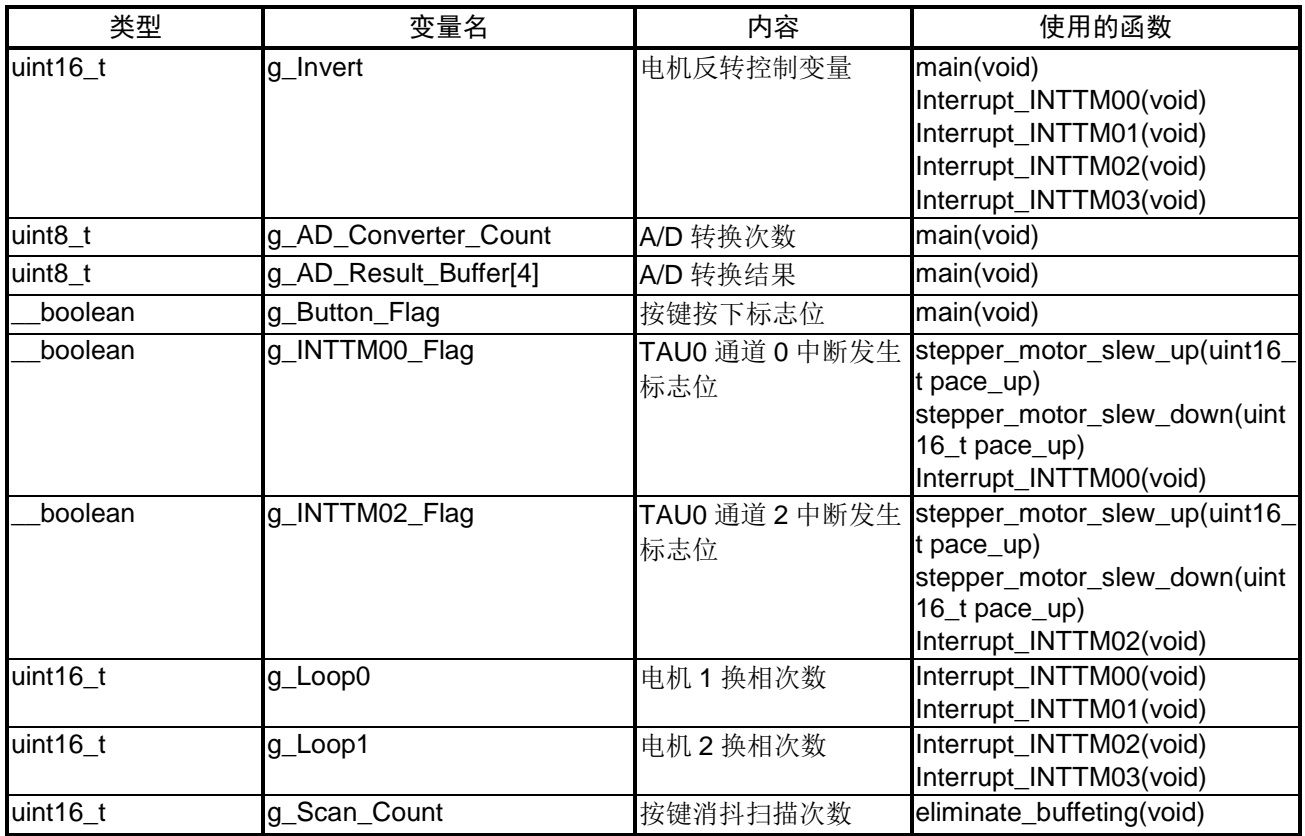

## 表 5.3 全局变量

## <span id="page-16-0"></span>**5.5** 函数一览

参考例程中使用的函数,请参见"表 5.4"。

#### 表 5.4 函数

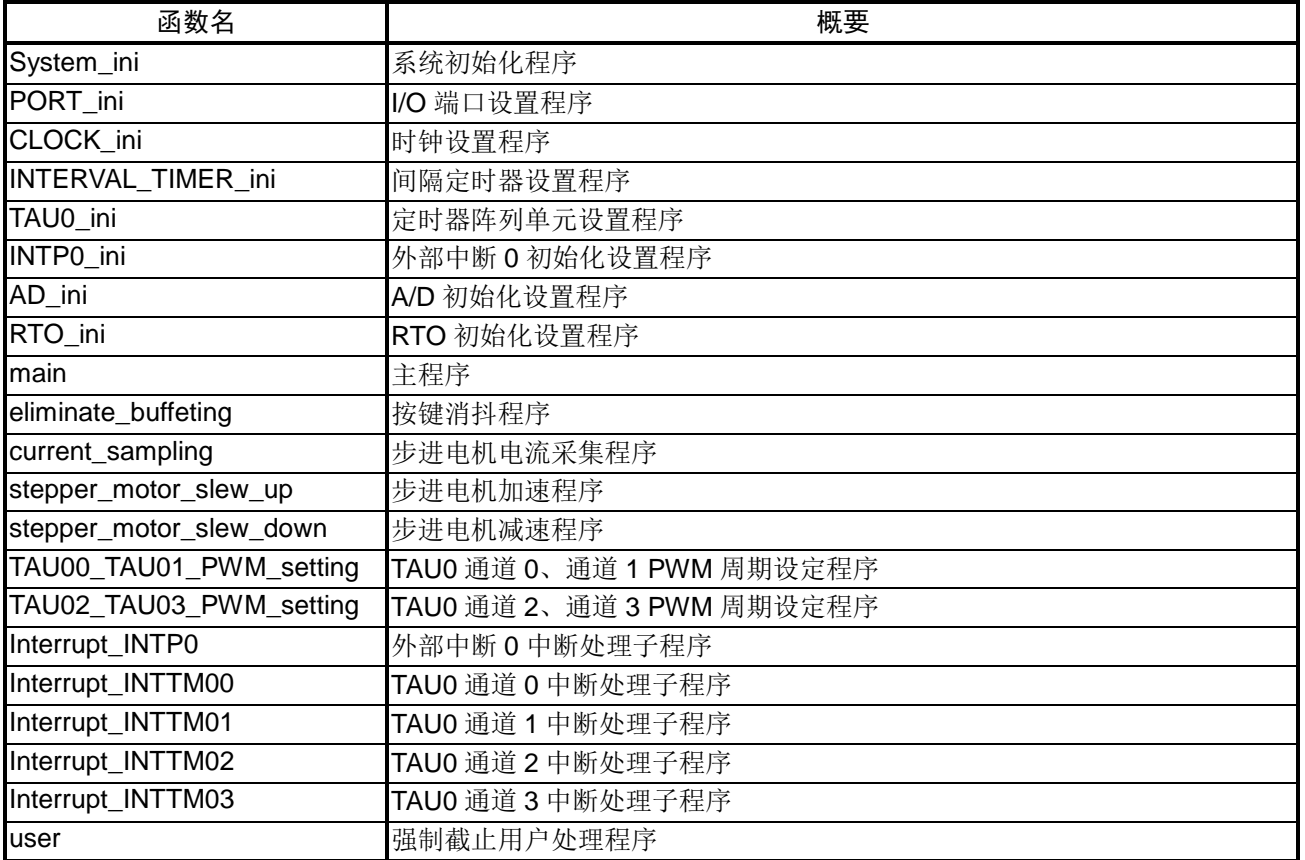

## <span id="page-17-0"></span>**5.6** 函数说明

本节对参考例程中使用的函数进行说明。

## [函数名] System\_ini

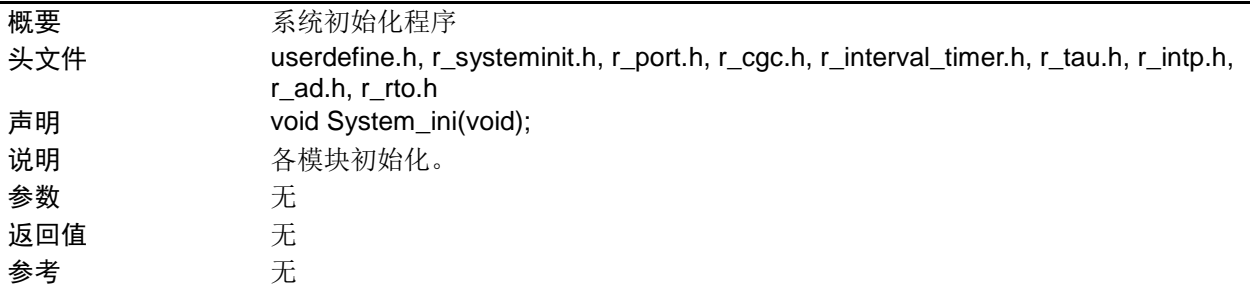

## [函数名] PORT\_ini

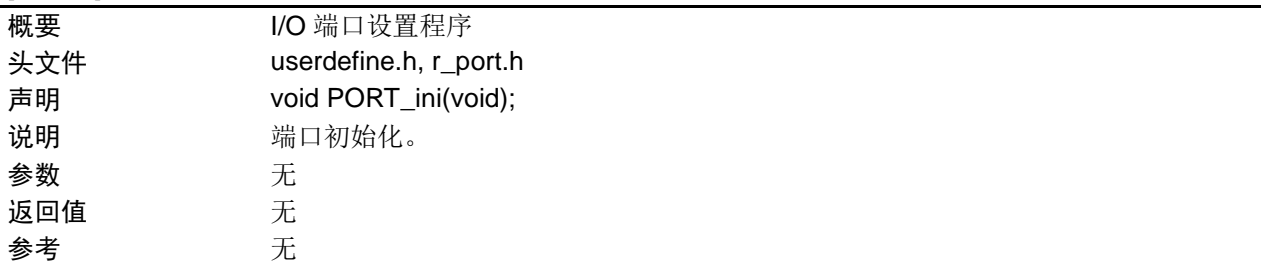

# [函数名] CLOCK\_ini

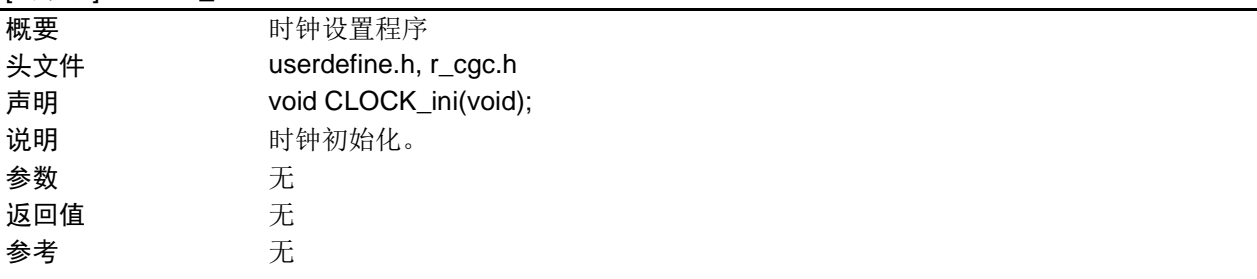

#### [函数名] INTERVAL\_TIMER\_ini

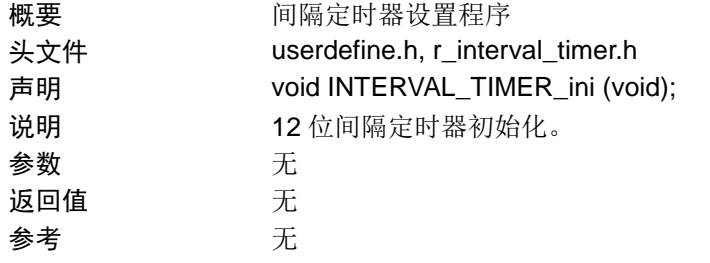

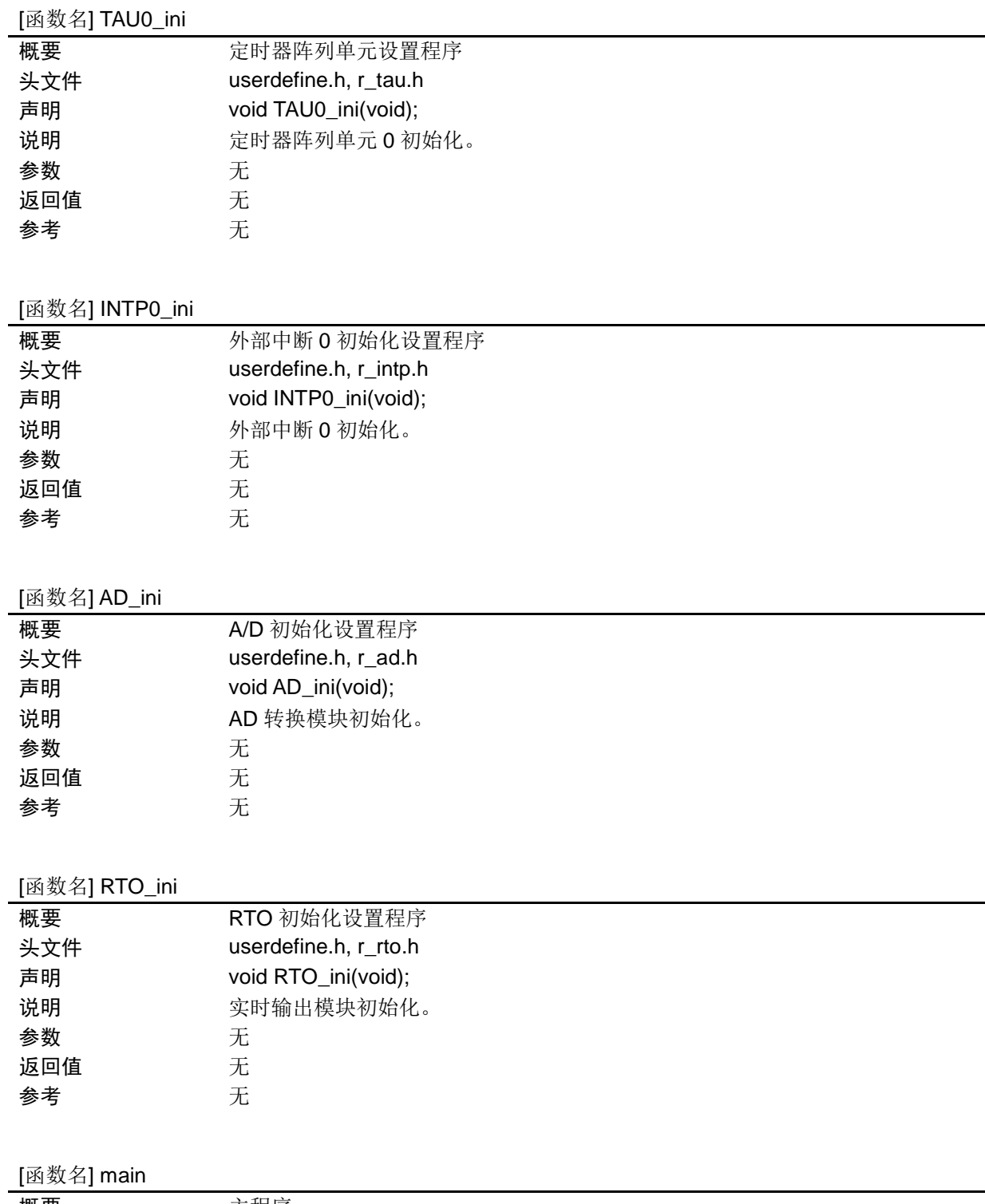

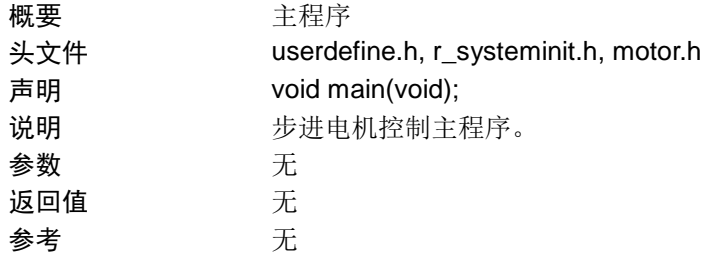

[函数名] eliminate\_buffeting

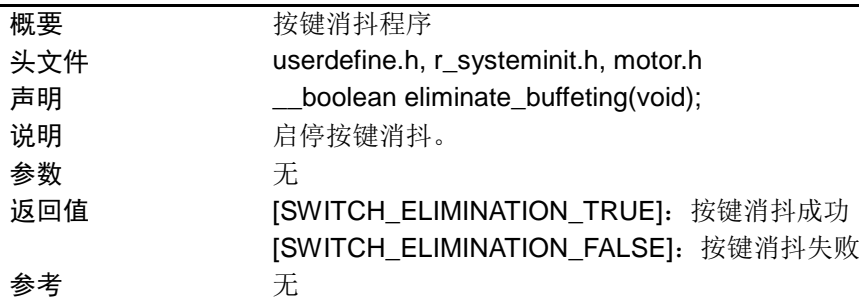

#### [函数名] stepper\_motor\_slew\_up

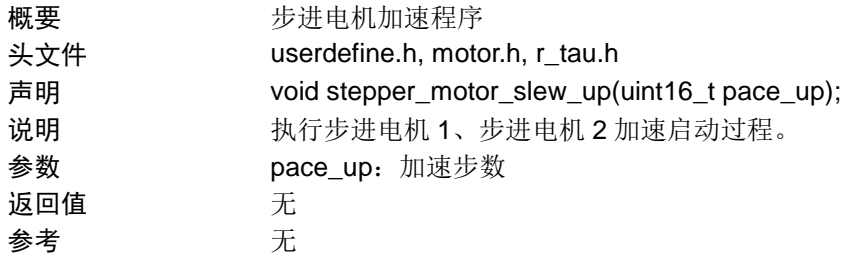

# [函数名] stepper\_motor\_slew\_down

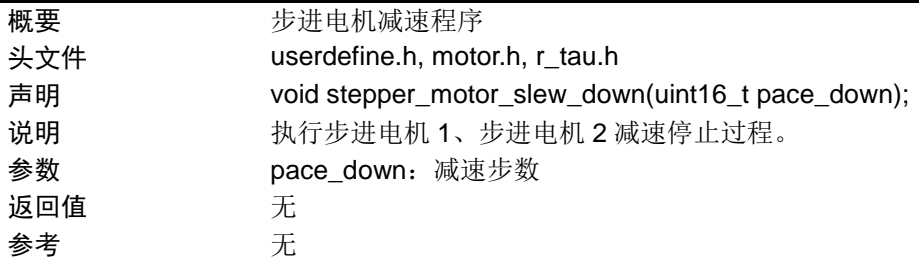

## [函数名] current\_sampling

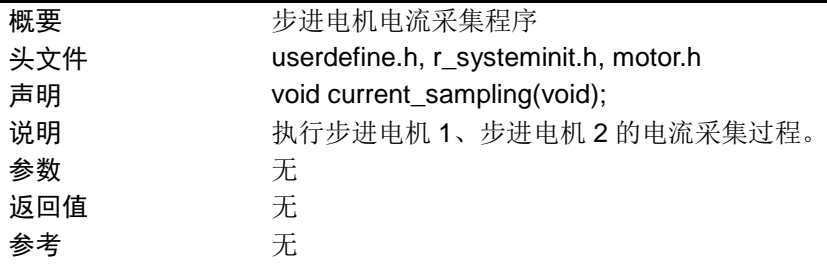

# [函数名] TAU00\_TAU01\_PWM\_setting

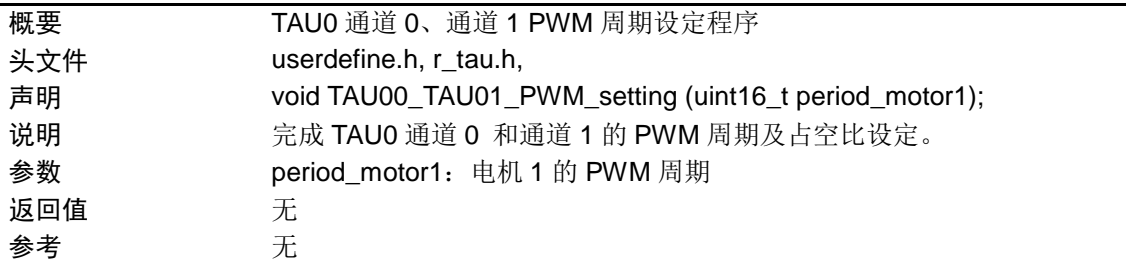

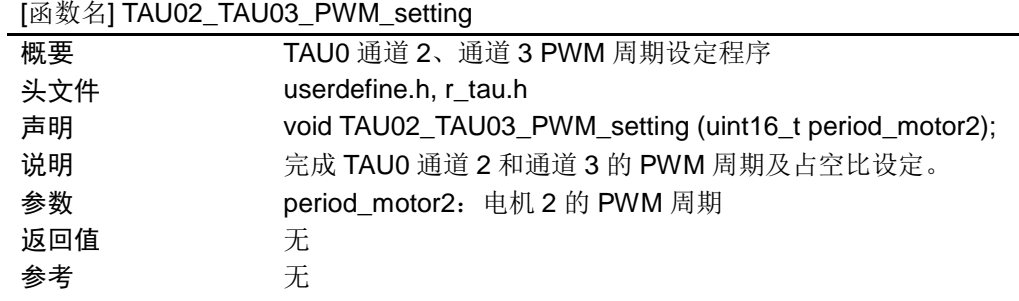

## [函数名] Interrupt\_INTP0

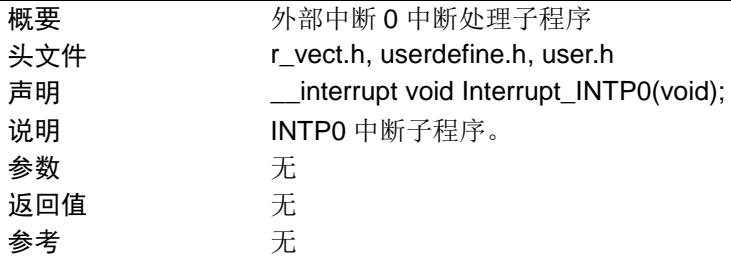

# [函数名] Interrupt\_INTTM00

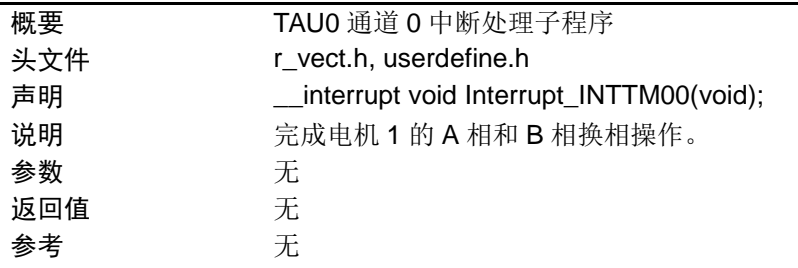

# [函数名] Interrupt\_INTTM01

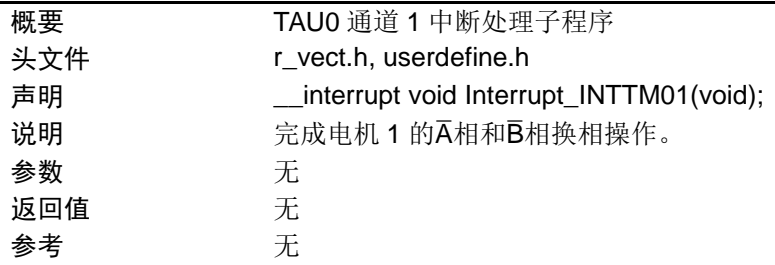

#### [函数名] Interrupt\_INTTM02

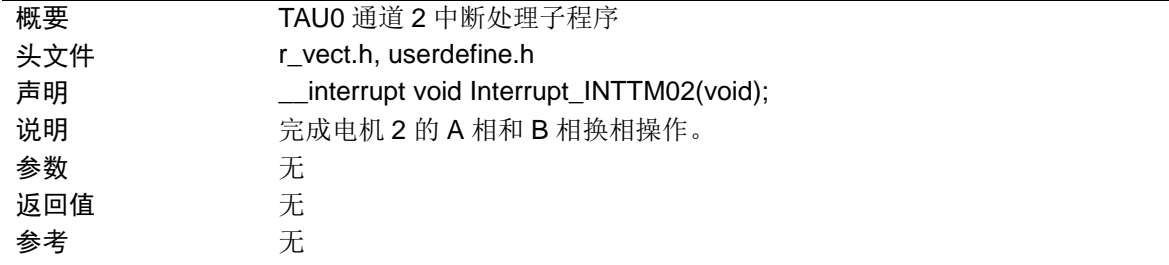

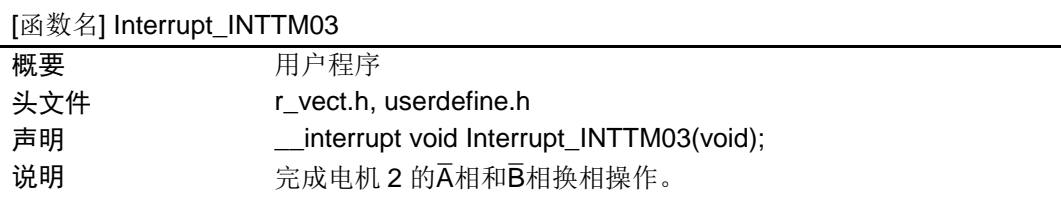

参数 无 返回值 无

参考 无

# [函数名] user

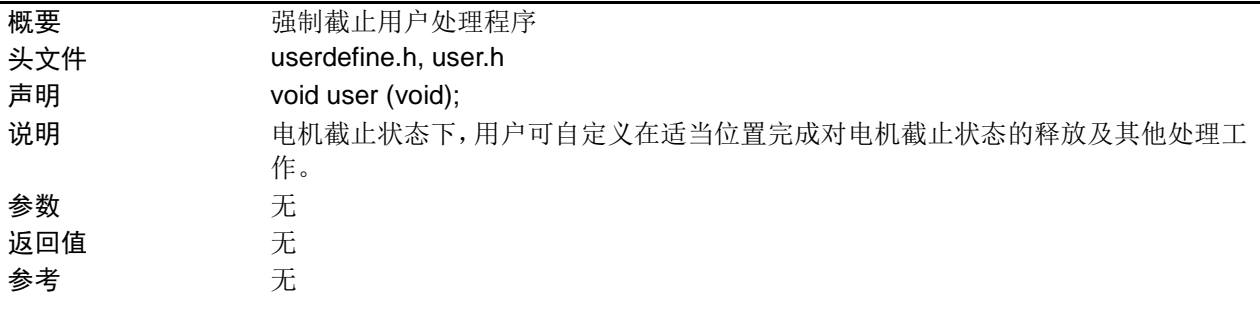

# <span id="page-22-0"></span>**5.7** 流程图

## <span id="page-22-1"></span>**5.7.1** 系统初始化函数

初始化设置函数流程,请参见"图 5.1"。

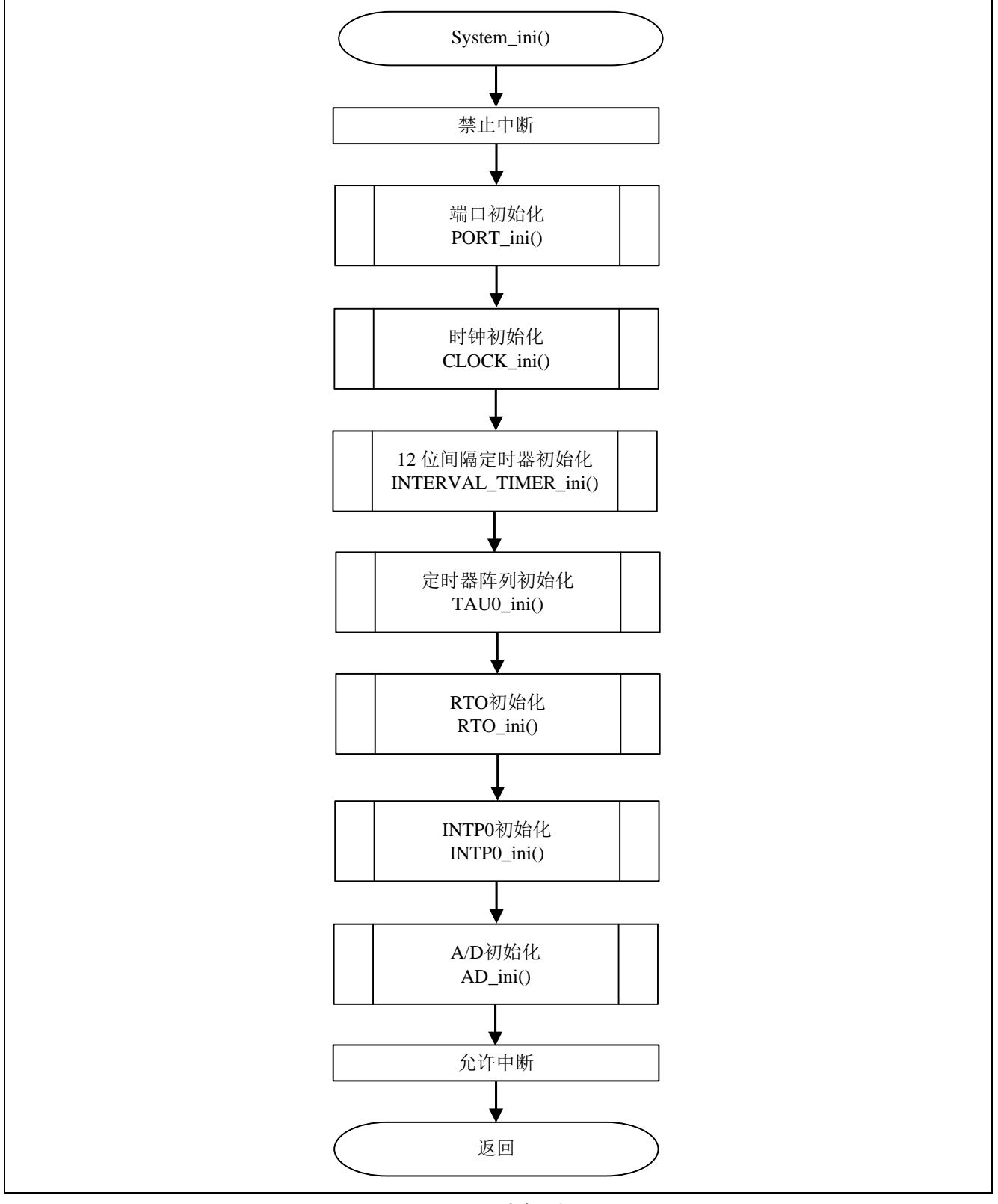

图 5.1 系统函数

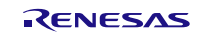

### <span id="page-23-0"></span>**5.7.2** I/O 端口设置

I/O 端口的设置流程,请参见"图 5.2"。

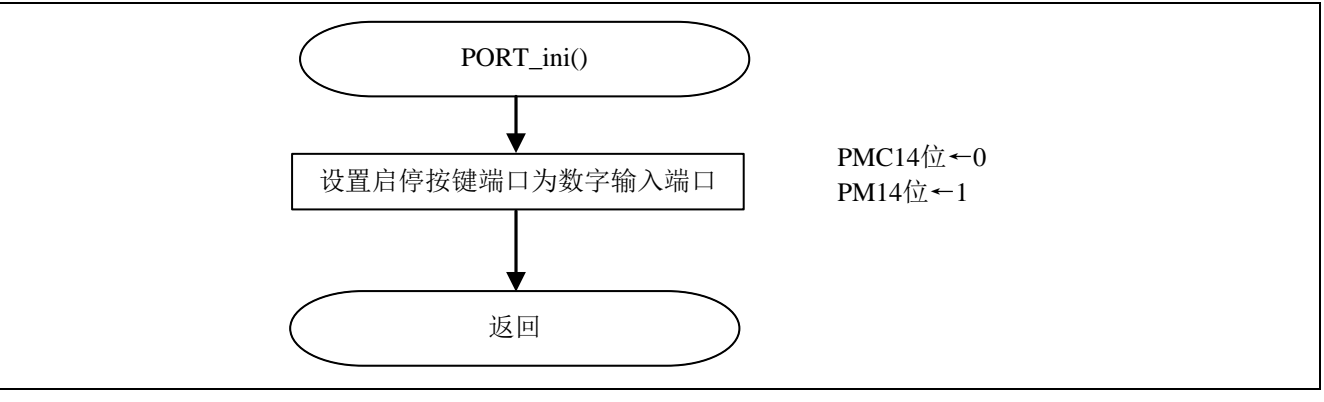

图 5.2 I/O 端口设置流程

端口设置

端口模式控制寄存器 1 (PMC1) 设置端口部分为数字输入/输出模式

符号: PMC1

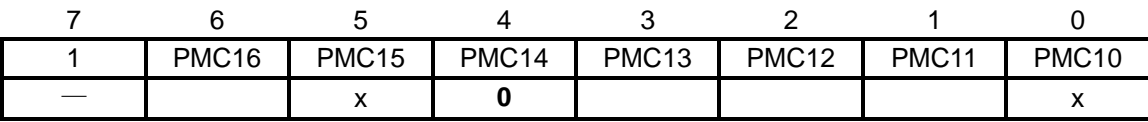

位 4

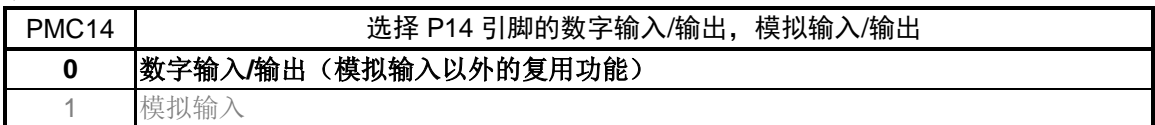

• 端口模式寄存器 1(PM1) 设置端口为输入模式

符号: PM1

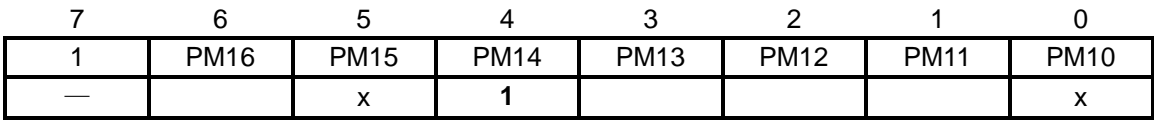

位 4

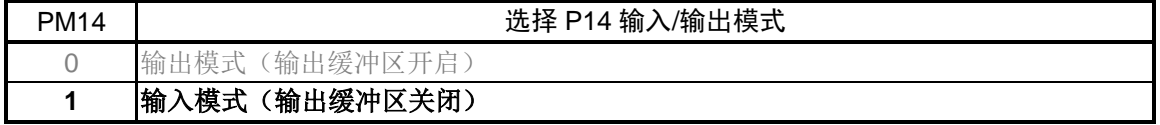

注意:关于寄存器设置的详细方法,请参考 R7F0C806-809 用户手册硬件篇。

关于未使用端口的设置,请注意根据系统具体要求进行适当的端口处理,并满足电气特性的要求。 未使用的输入专用端口,请分别通过电阻上拉到 Vop 或是下拉到 Vss。

寄存器图中的设定值说明:

## <span id="page-24-0"></span>**5.7.3** 时钟设置

时钟设置流程,请参见"图 5.3"。

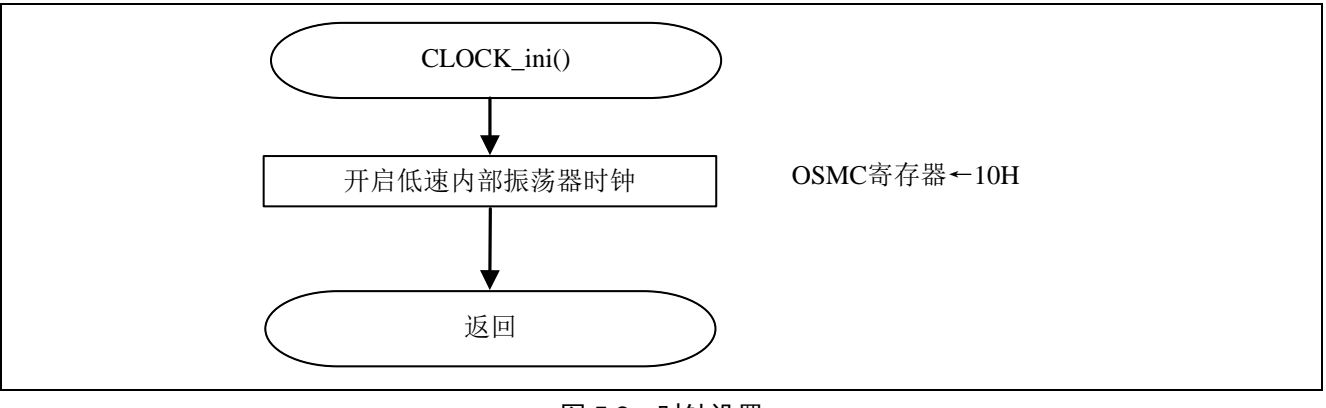

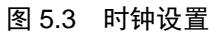

时钟设置

• 操作速度模式控制寄存器(OSMC) 设置 12 位间隔定时器时钟供给

符号: OSMC

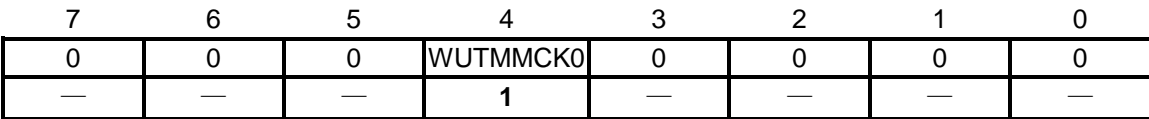

位 4

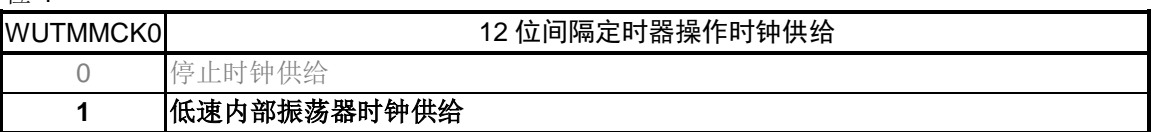

注意:关于寄存器设置的详细方法,请参考 R7F0C806-809 用户手册硬件篇。 寄存器图中的设定值说明:

## <span id="page-25-0"></span>**5.7.4** 间隔定时器设置

间隔定时器的设置流程,请参见"图 5.4"。

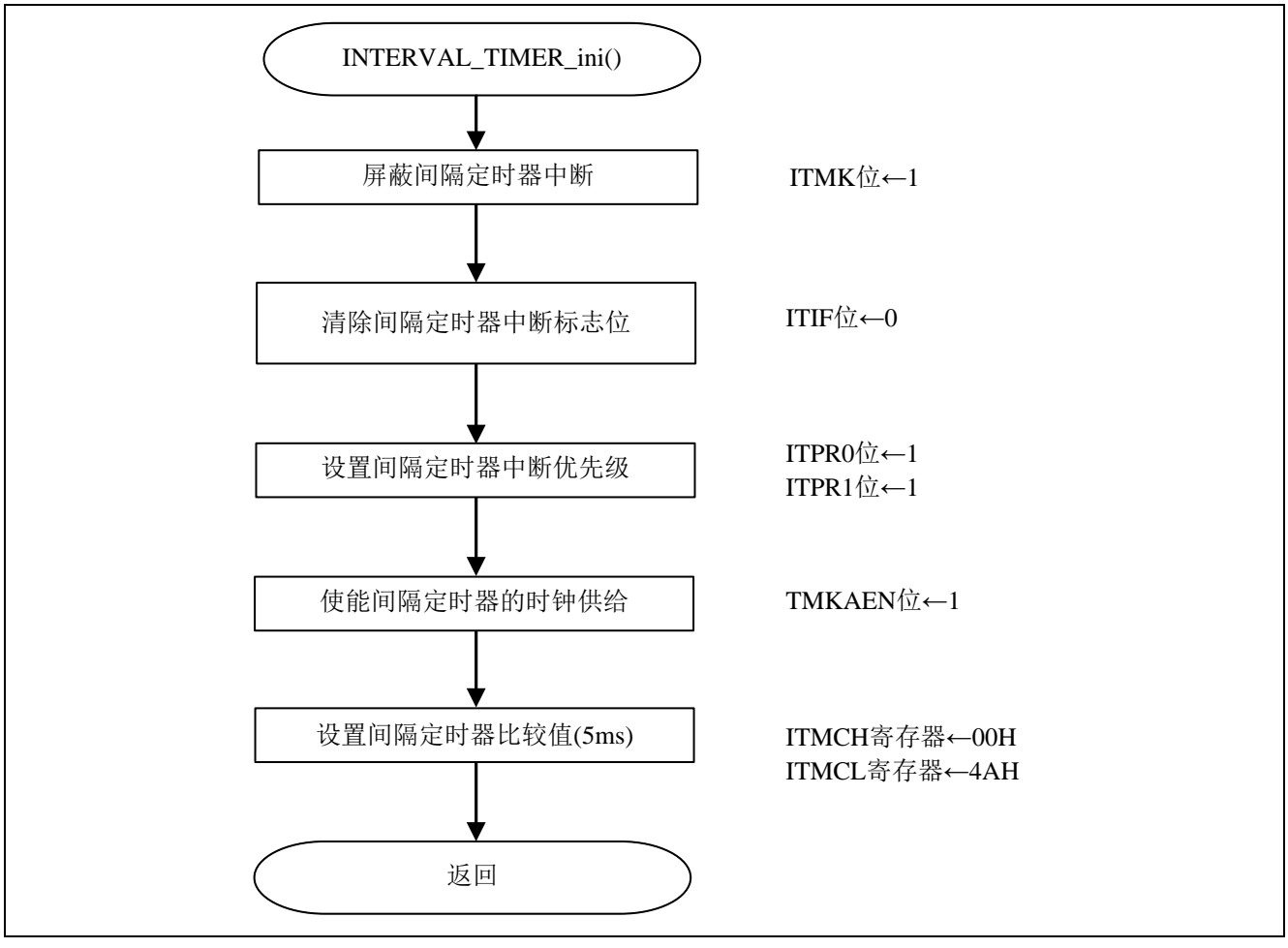

图 5.4 间隔定时器设置

设置间隔定时器中断

- 中断屏蔽标志寄存器(MK1L) 禁止中断处理
- 中断请求标志寄存器(IF1L) 清除中断请求标志位
- 优先级声明标志寄存器(PR01L、PR11L) 设定中断优先级

符号: MK1L

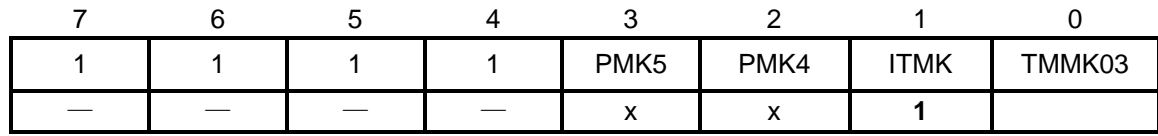

位 1

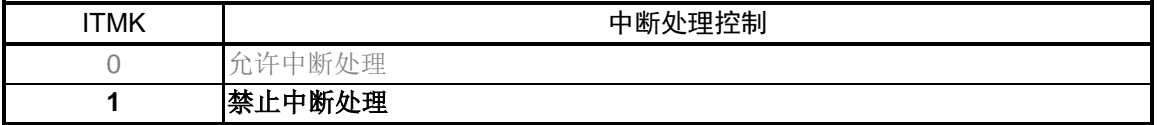

注意:关于寄存器设置的详细方法,请参考 R7F0C806-809 用户手册硬件篇。

寄存器图中的设定值说明:

符号: IF1L

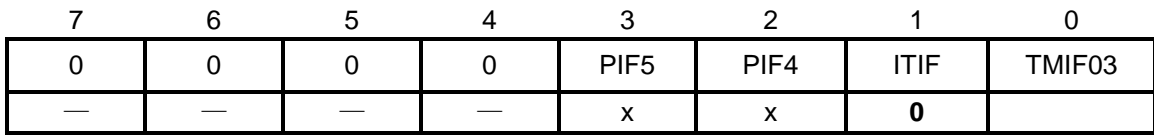

位 1

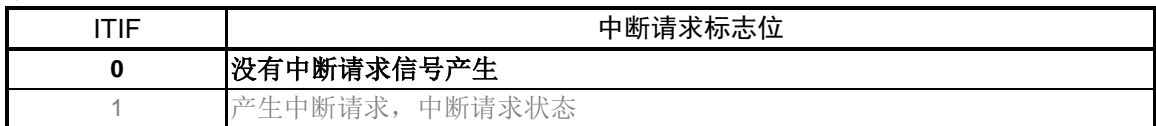

符号: PR01L

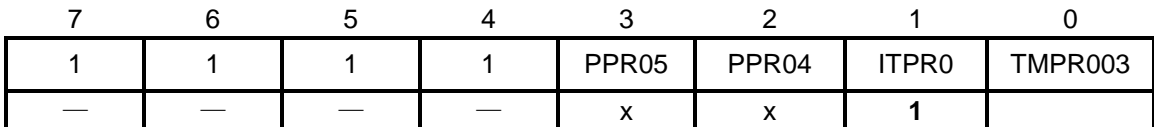

符号: PR11L

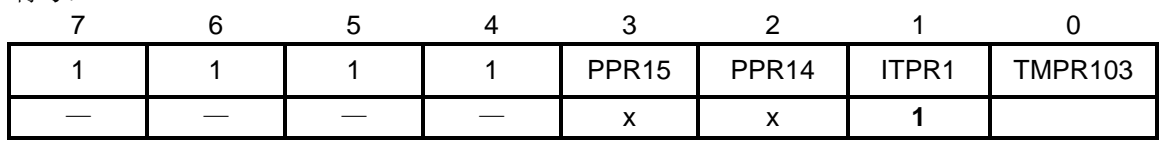

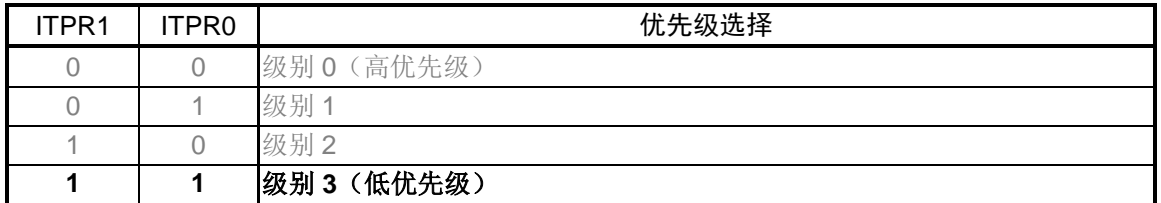

注意:关于寄存器设置的详细方法,请参考 R7F0C806-809 用户手册硬件篇。 寄存器图中的设定值说明:

使能间隔定时器的时钟供给

• 外围功能使能寄存器 0(PER0) 开始向间隔定时器提供时钟。

符号: PER0

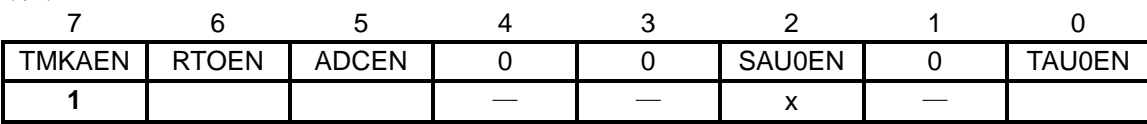

位 7

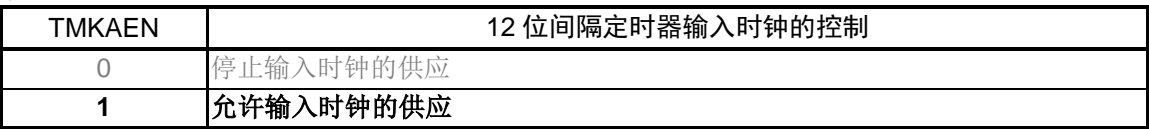

设置间隔定时器的定时值

• 间隔定时器控制寄存器(ITMCH、ITMCL) 设置间隔定时器定时 5ms。

符号: ITMCH

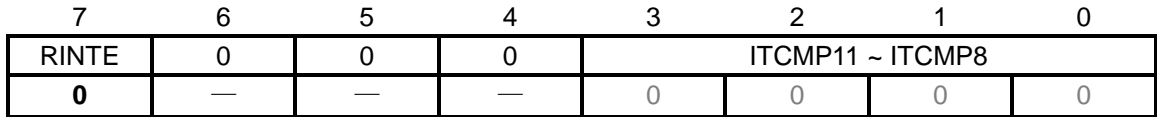

位 7

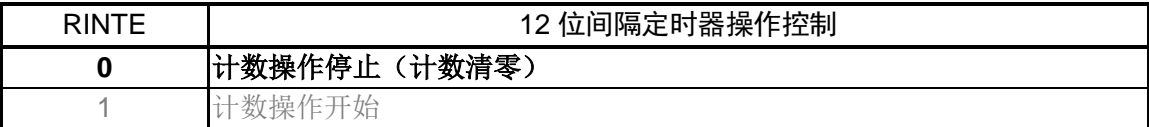

符号: ITMCL

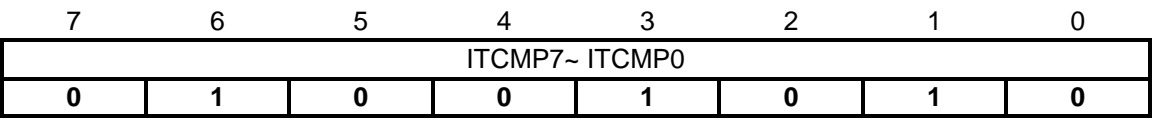

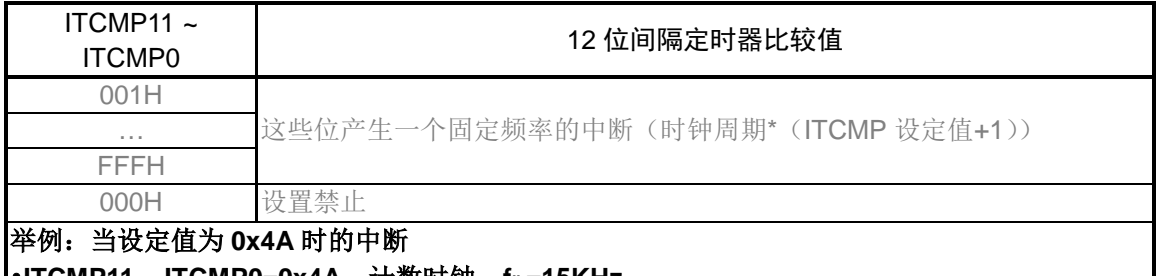

## •**ITCMP11 ~ ITCMP0=0x4A**,计数时钟:**fIL=15KHz 1/15[kHz]\*(74+1)=5[ms]**

注意:关于寄存器设置的详细方法,请参考 R7F0C806-809 用户手册硬件篇。 寄存器图中的设定值说明: x: 未使用位、空白:未变更位、—:预留位或者是什么都不配置的位

## <span id="page-29-0"></span>**5.7.5** 定时器阵列单元设置

定时器阵列单元设置流程,请参见"图 5.5"。

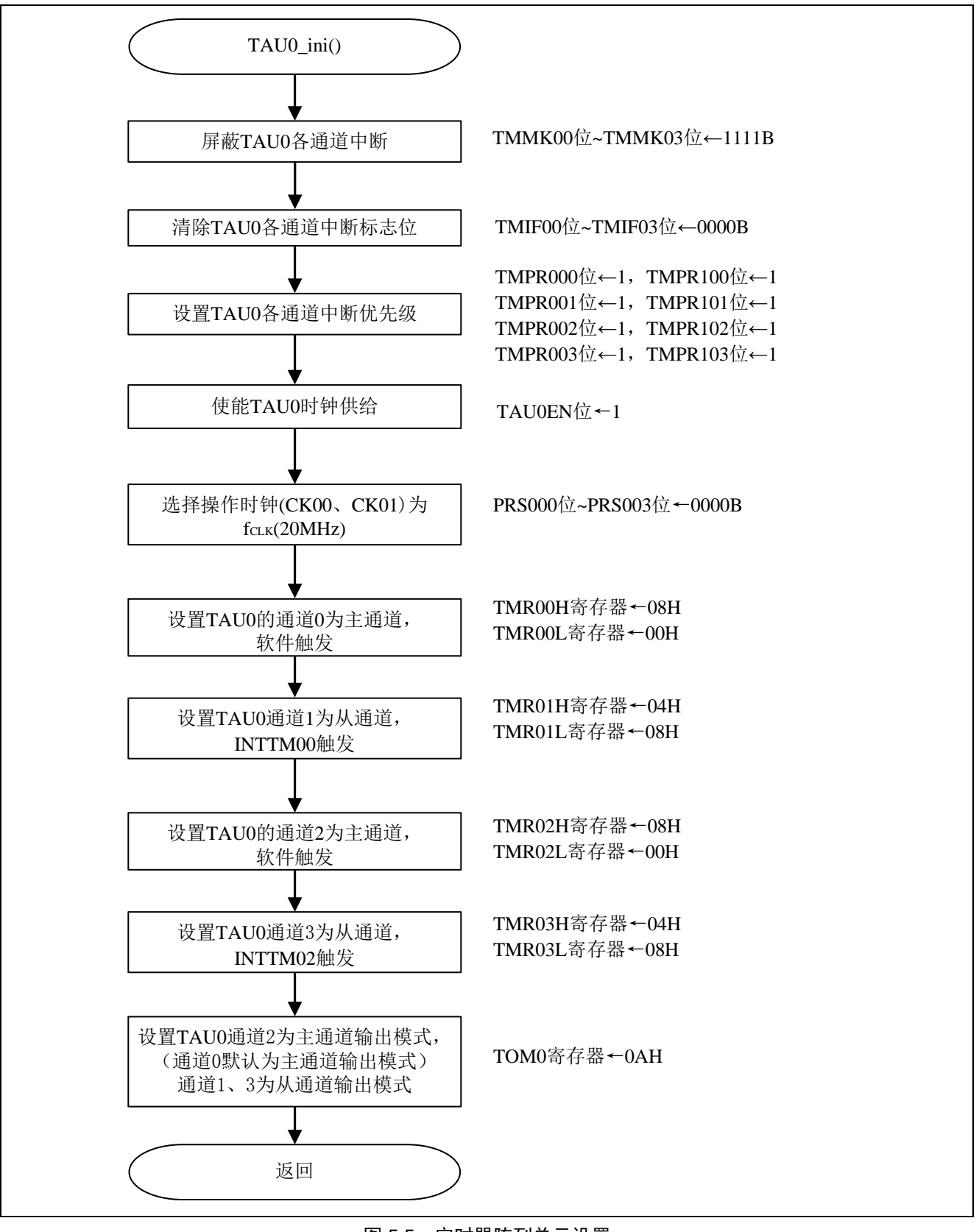

## R7F0C807 步进电机控制

设置 TAU0 中断

- 中断屏蔽标志寄存器(MK0L、MK0H、MK1L) 禁止中断处理
- 中断请求标志寄存器(IF0L、IF0H、IF1L) 清除中断请求标志位
- 优先级声明标志寄存器(PR00L、PR10L、PR00H、PR10H、PR01L、PR11L) 设定中断优先级

符号: MK0L

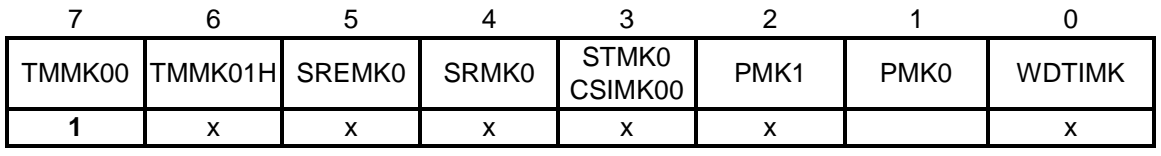

位 7

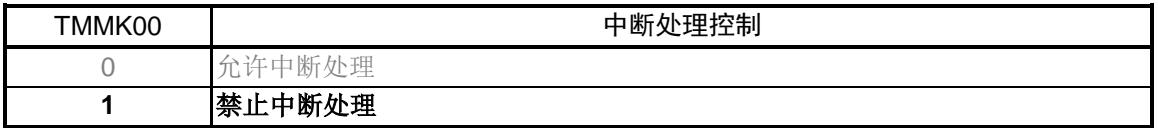

#### 符号: MK0H

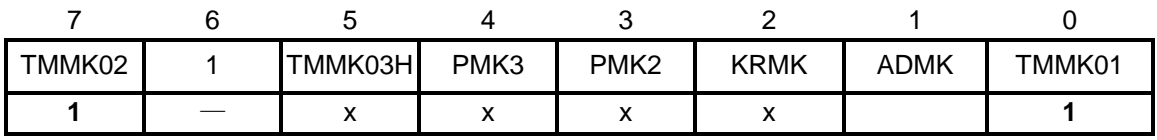

#### 位 7

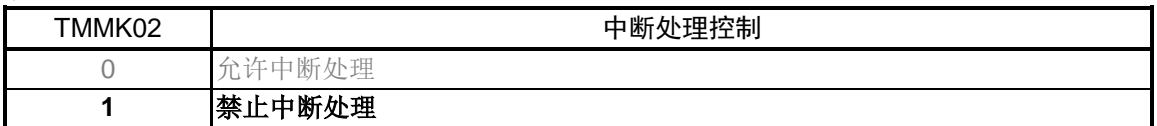

#### 位 0

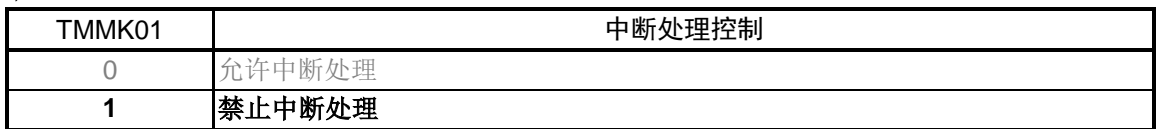

符号: MK1L

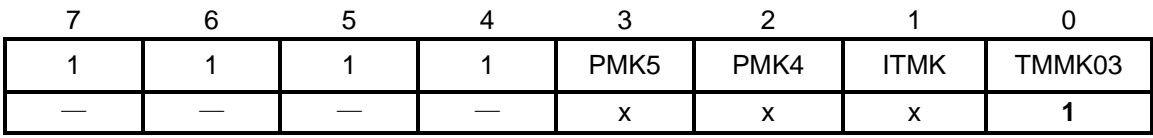

位 0

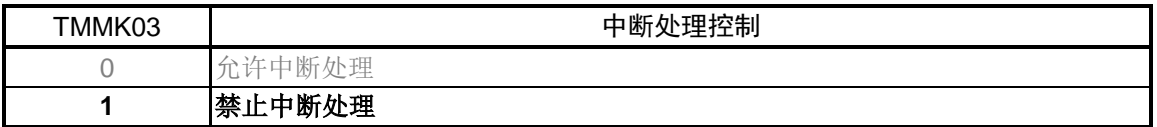

注意:关于寄存器设置的详细方法,请参考 R7F0C806-809 用户手册硬件篇。 寄存器图中的设定值说明:

符号: IFOL

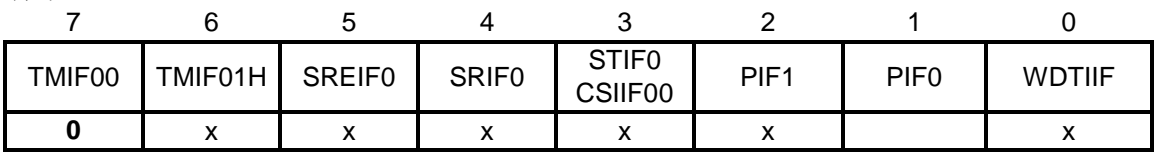

位 7

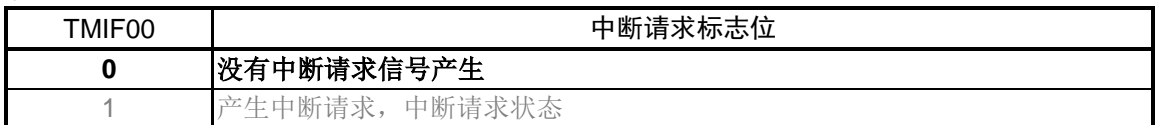

符号: IF0H

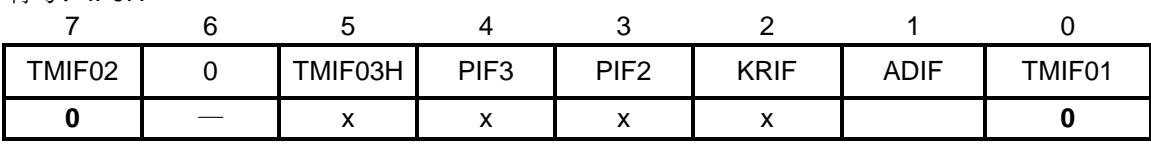

位 7

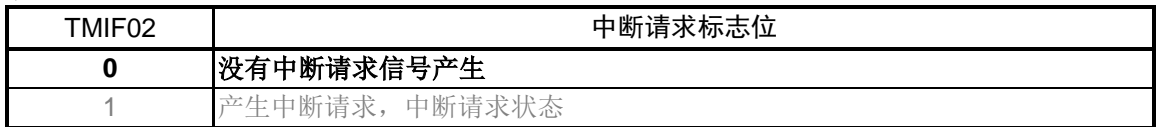

位 0

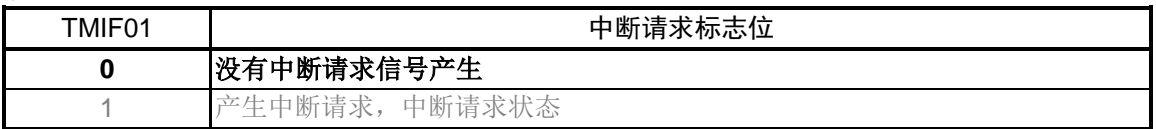

符号: IF1L

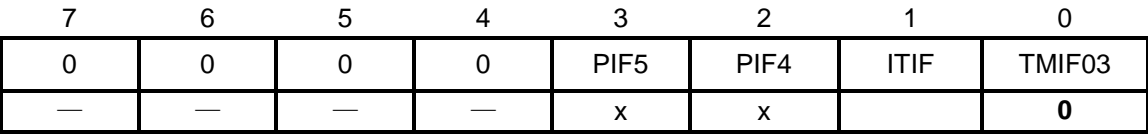

位 0

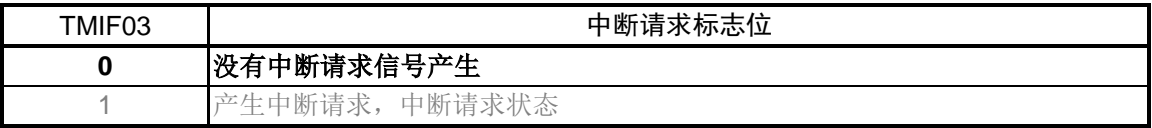

注意:关于寄存器设置的详细方法,请参考 R7F0C806-809 用户手册硬件篇。

寄存器图中的设定值说明:

符号: PR00L

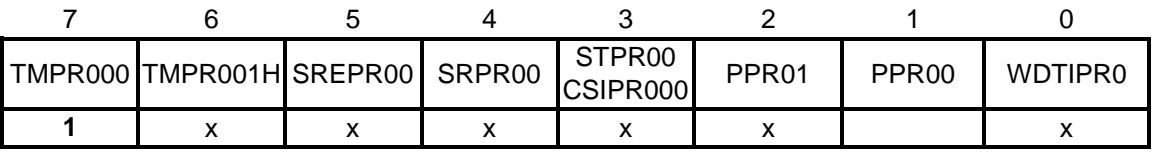

符号: PR10L

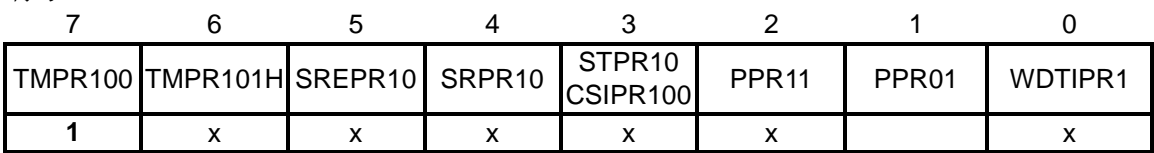

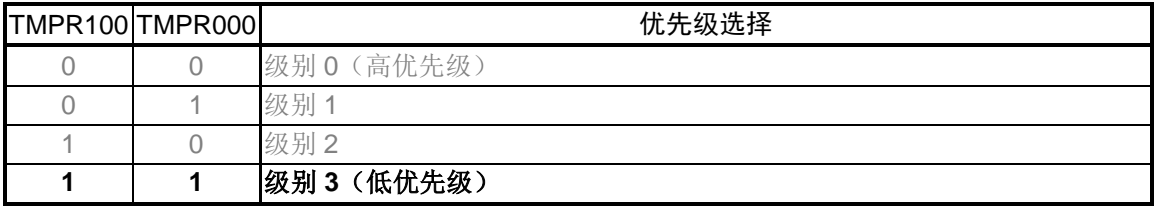

符号: PR00H

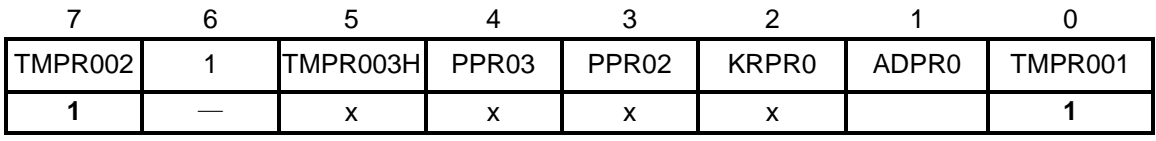

符号: PR10H

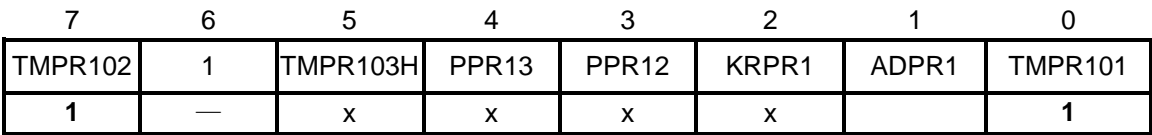

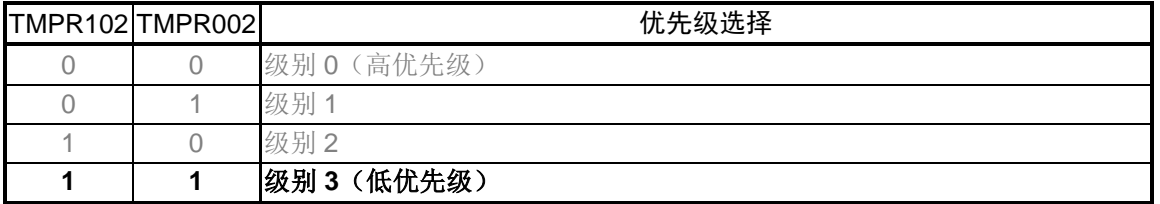

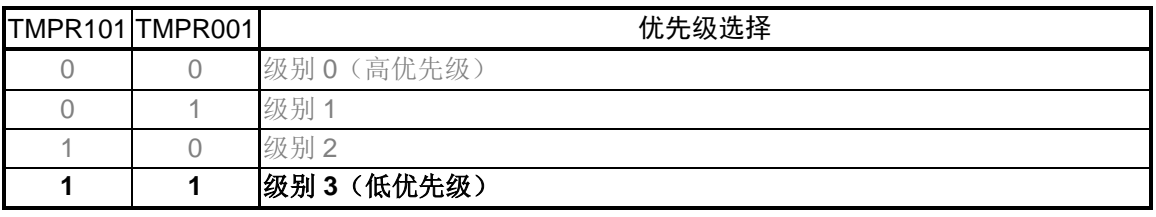

注意:关于寄存器设置的详细方法,请参考 R7F0C806-809 用户手册硬件篇。 寄存器图中的设定值说明: x: 未使用位、空白:未变更位、—:预留位或者是什么都不配置的位

符号: PR01L

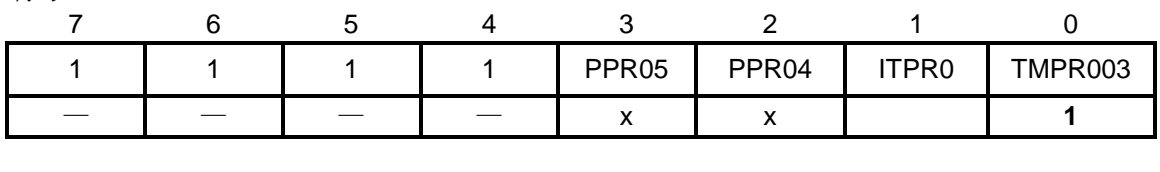

符号:PR11L

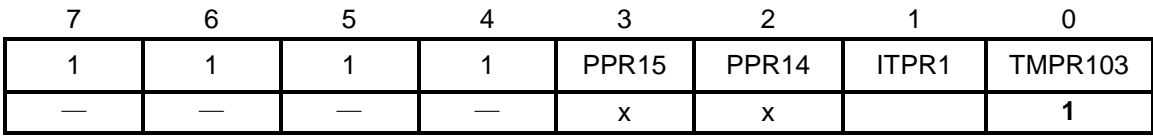

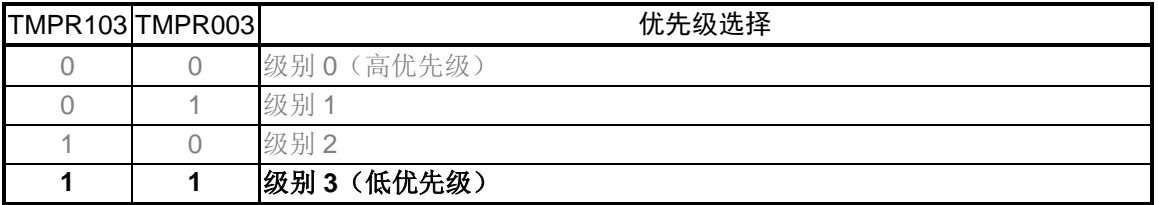

注意:关于寄存器设置的详细方法,请参考 R7F0C806-809 用户手册硬件篇。

寄存器图中的设定值说明:

允许定时器阵列单元 0 的时钟供应

● 外围允许寄存器 0 (PER0)

允许定时器阵列单元 0 的时钟供应

符号: PER0

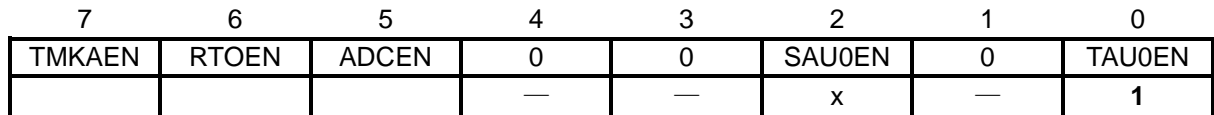

位 0

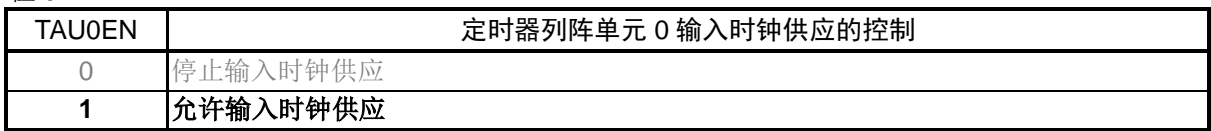

定时器时钟频率的设定

• 定时器时钟选择寄存器 0(TPS0) 选择定时器列阵单元 0 的选择时钟

符号: TPS0

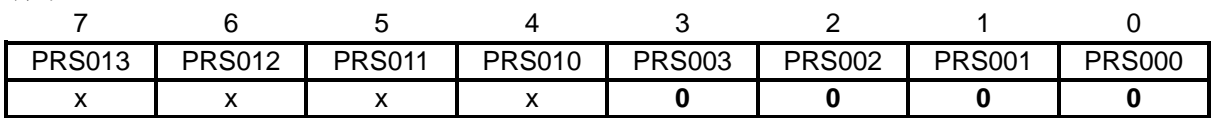

位 3~位 0

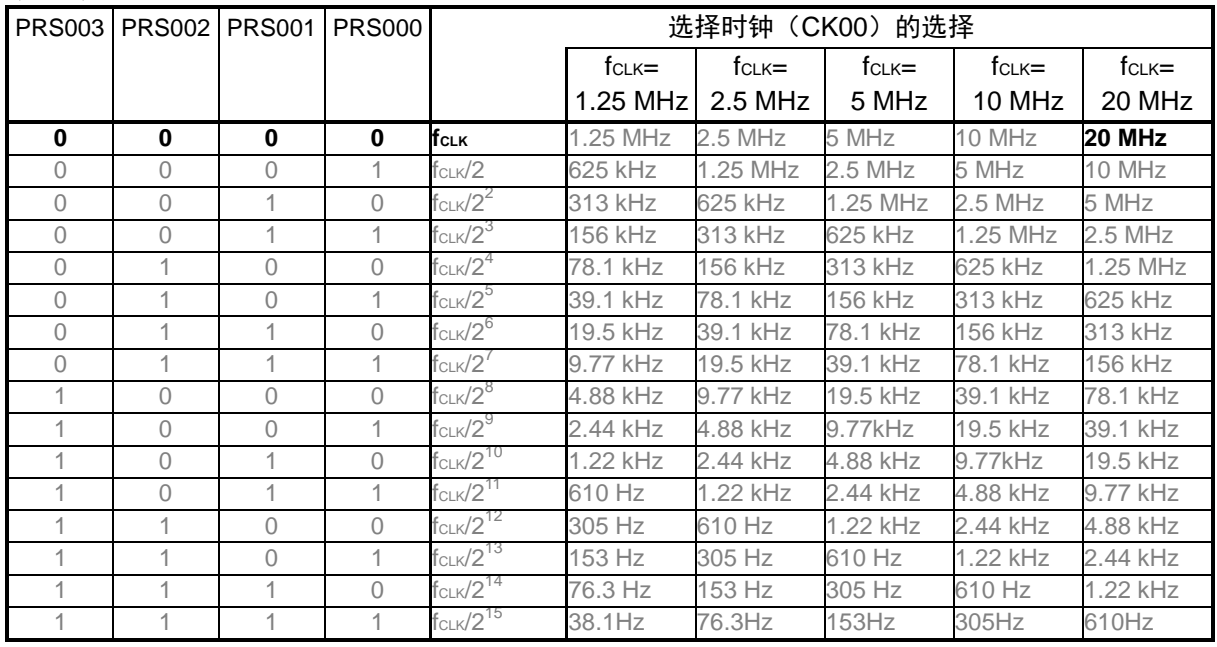

注意: 关于寄存器设置的详细方法,请参考 R7F0C806-809 用户手册硬件篇。

寄存器图中的设定值说明:

设置通道 0 的操作模式

• 定时器模式寄存器 00(TMR00H、TMR00L) 选择选择时钟(fмск) 选择计数时钟 选择软件开始触发 设置操作模式

符号: TMR00H

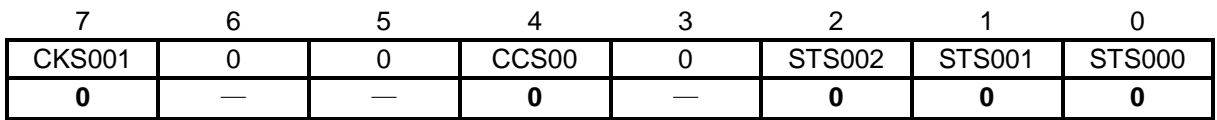

位 7

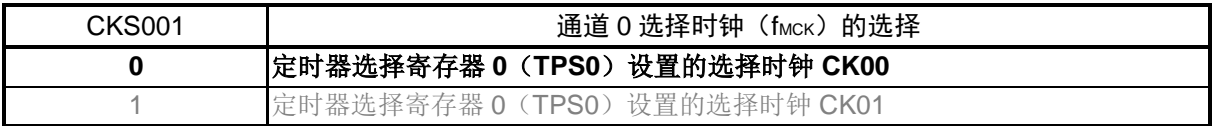

位 4

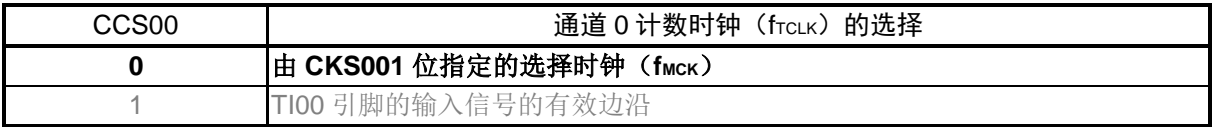

位 2~位 0

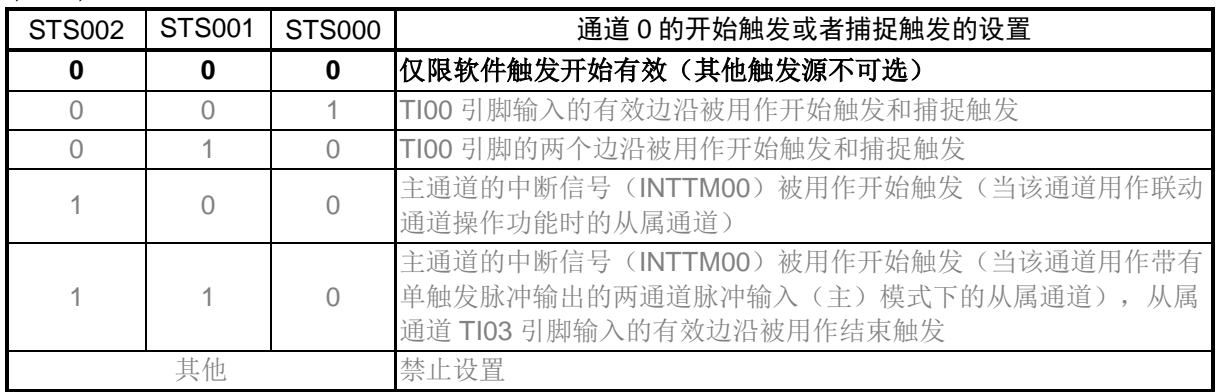

注意:关于寄存器设置的详细方法,请参考 R7F0C806-809 用户手册硬件篇。

寄存器图中的设定值说明:
符号: TMR00L

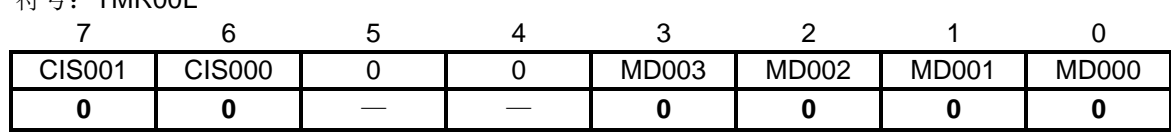

位 7 和位 6

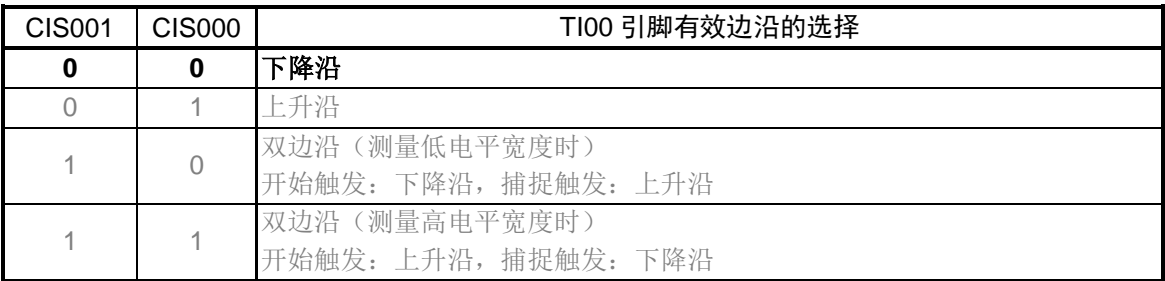

位 3~位 0

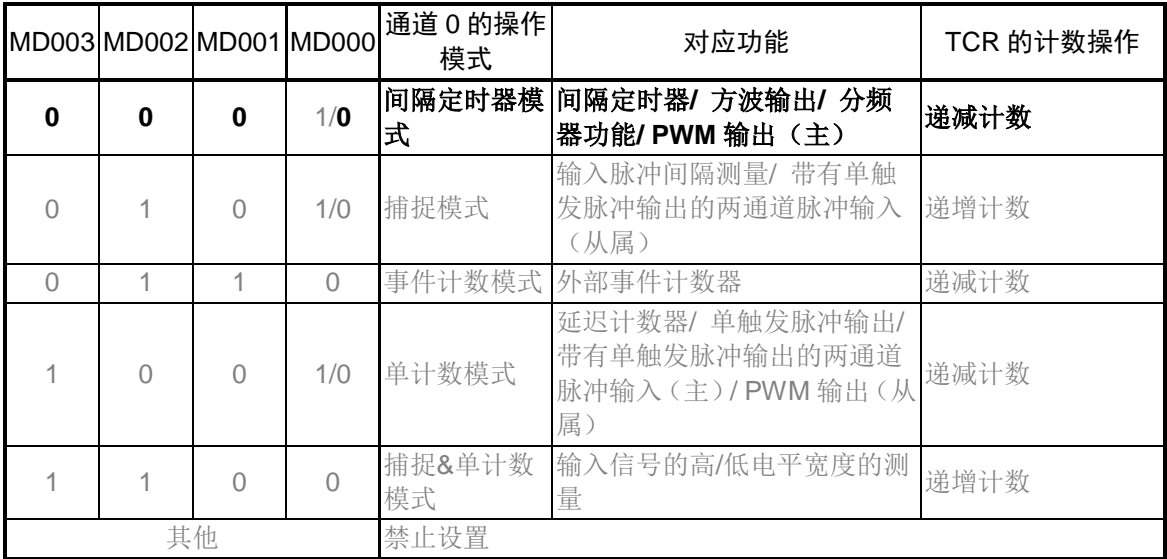

注意:关于寄存器设置的详细方法,请参考 R7F0C806-809 用户手册硬件篇。 寄存器图中的设定值说明:

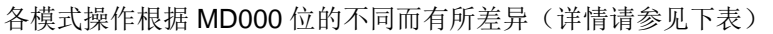

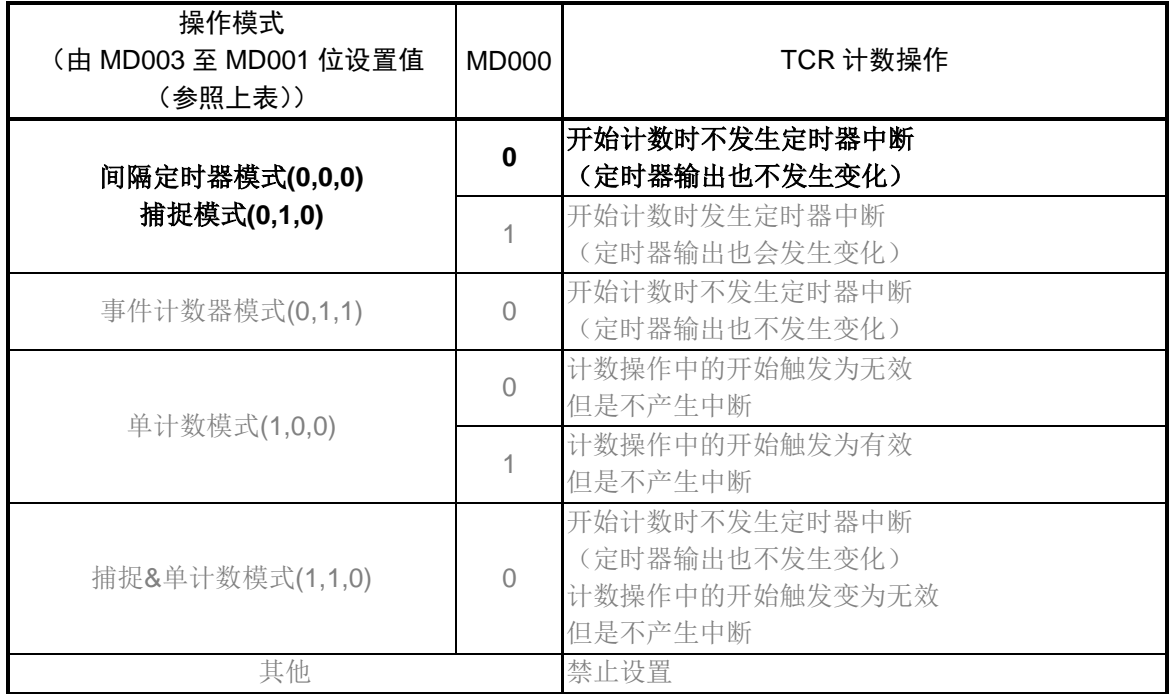

注意:关于寄存器设置的详细方法,请参考 R7F0C806-809 用户手册硬件篇。

寄存器图中的设定值说明:

设置通道 1 的操作模式

• 定时器模式寄存器 01(TMR01H、TMR01L) 选择选择时钟 (fMCK) 选择计数时钟 选择主通道 0 中断触发 设置操作模式

符号:TMR01H

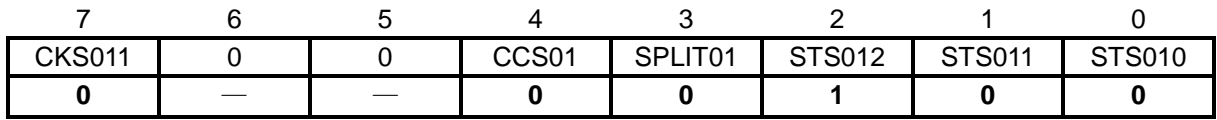

位 7

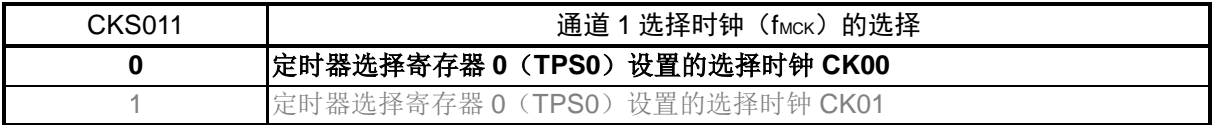

位 4

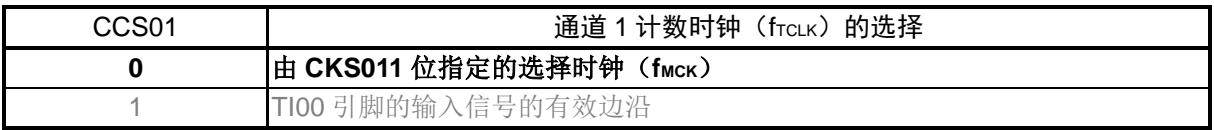

位 3

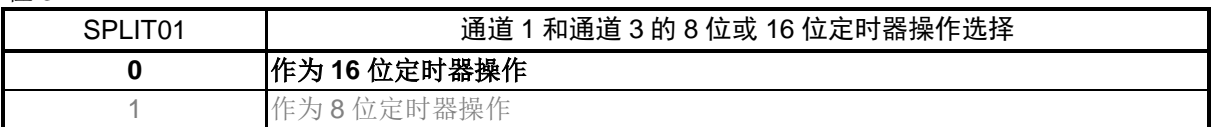

位 2~位 0

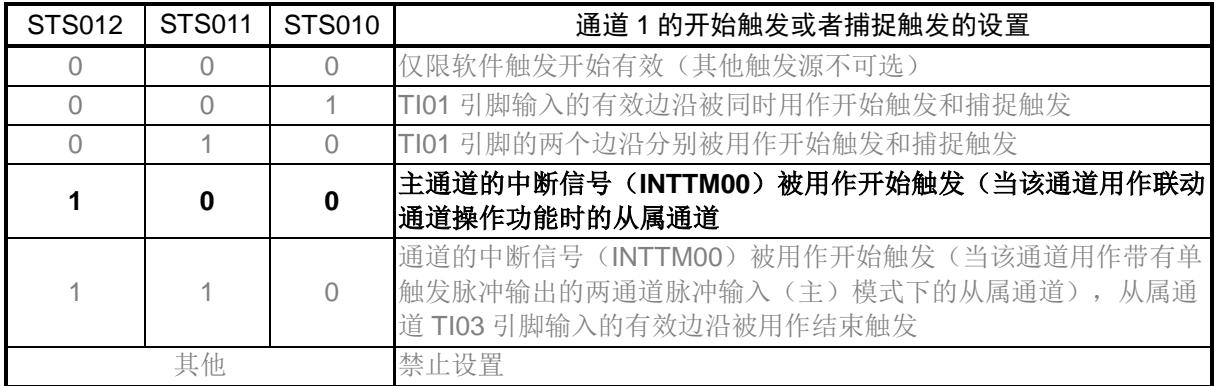

注意:关于寄存器设置的详细方法,请参考 R7F0C806-809 用户手册硬件篇。

寄存器图中的设定值说明:

2014.09.30

符号:TMR01L

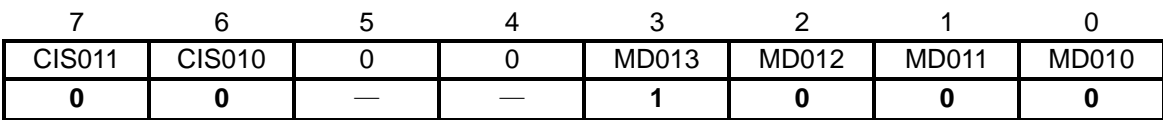

位 7 和位 6

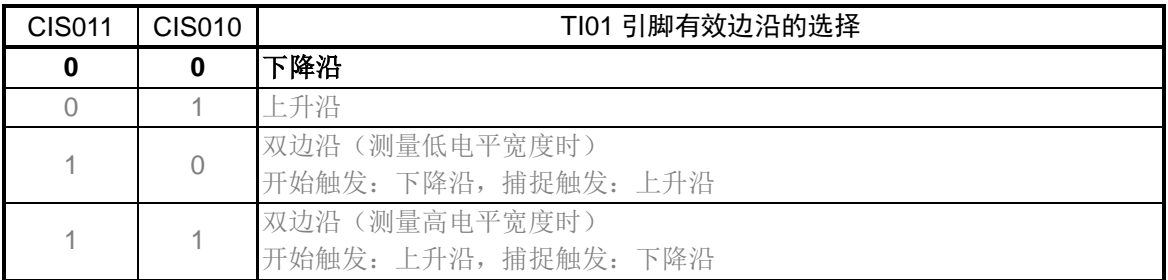

位 3~位 0

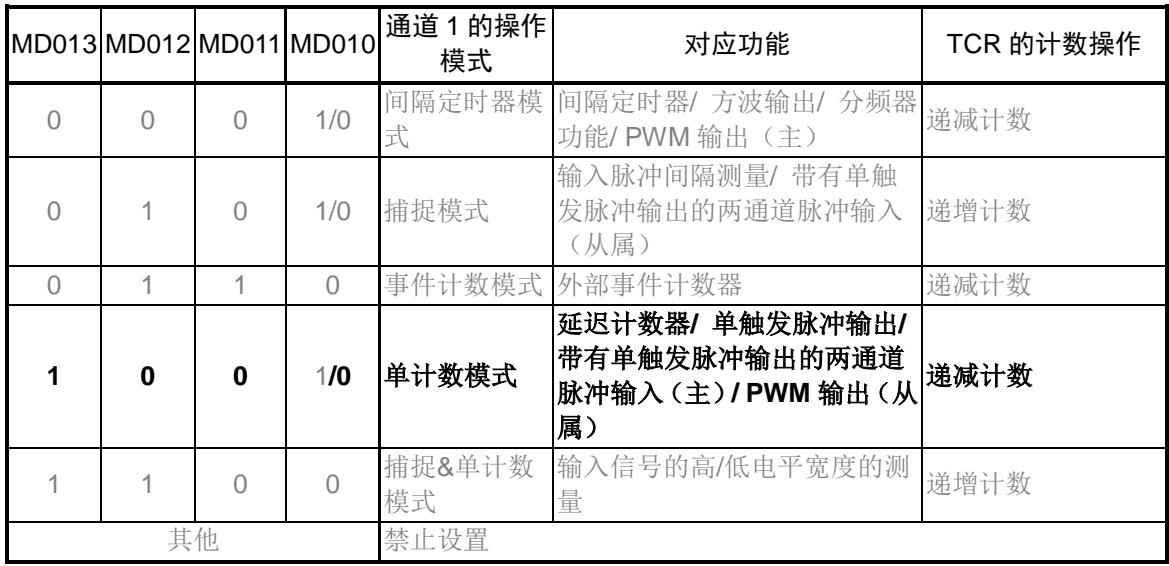

注意:关于寄存器设置的详细方法,请参考 R7F0C806-809 用户手册硬件篇。 寄存器图中的设定值说明:

## 各模式操作根据 MD010 位的不同而有所差异(详情请参见下表)

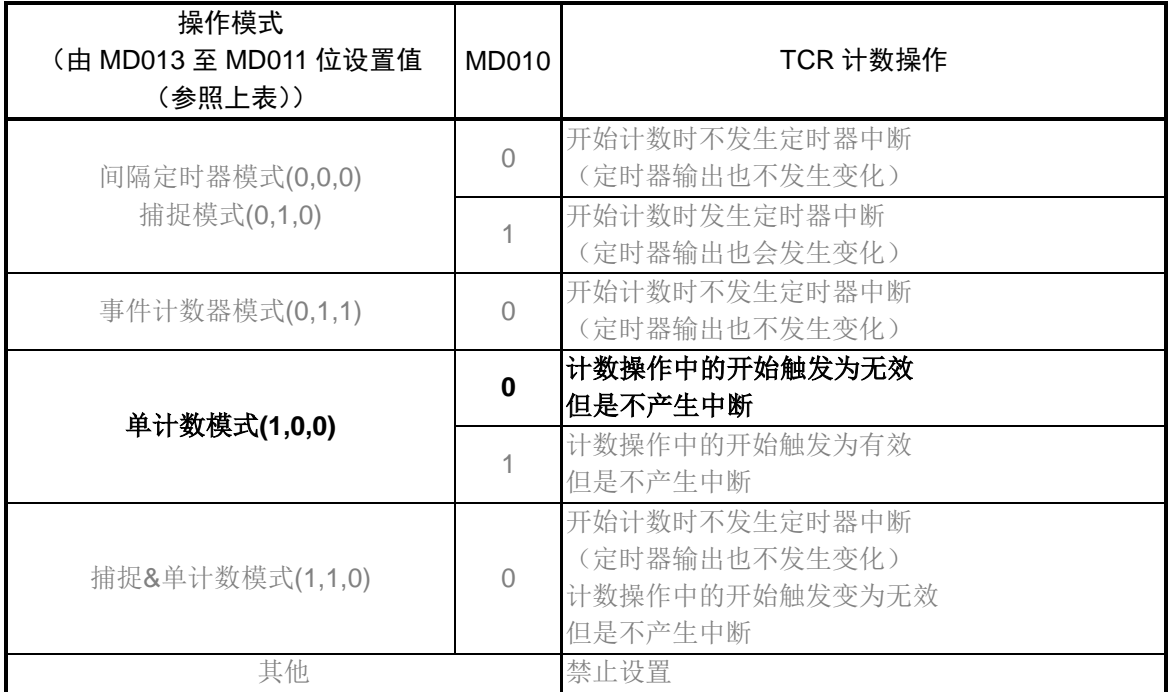

注意:关于寄存器设置的详细方法,请参考 R7F0C806-809 用户手册硬件篇。 寄存器图中的设定值说明:

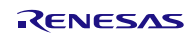

设置 PWM 输出脉冲周期

- 定时器数据寄存器 00(TDR00H、TDR00L)
- 定时器数据寄存器 01(TDR01H、TDR01L) 设置 PWM 输出脉冲周期
- 符号: TDR00H

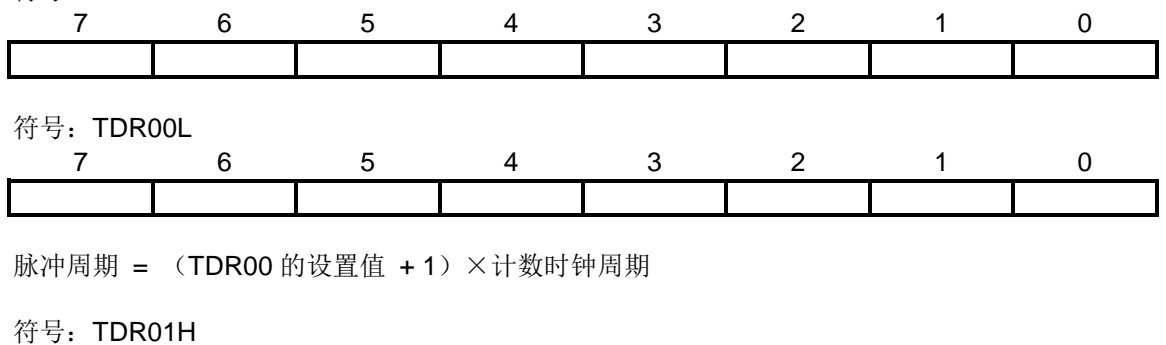

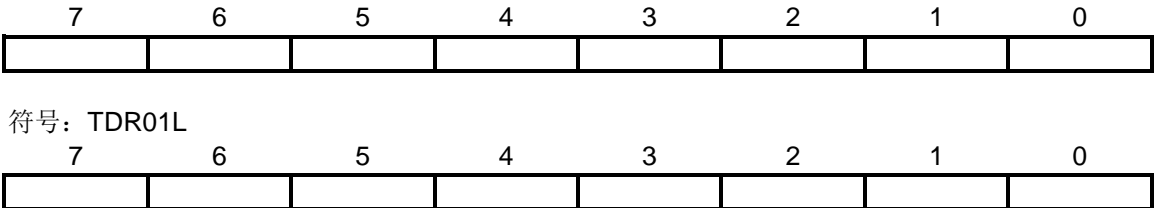

占空比 = (TDR01 的设置值) / (TDR00 的设置值 + 1) × 100)

关于步进电机转速的计算,具体请参考"4.3.2 步进电机转速计算"。

注意:关于寄存器设置的详细方法,请参考 R7F0C806-809 用户手册硬件篇。 寄存器图中的设定值说明:

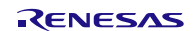

设置通道 2 的操作模式

● 定时器模式寄存器 02 (TMR02H、TMR02L) 选择选择时钟(fMCK) 选择计数时钟 选择软件开始触发 设置操作模式

## 符号: TMR02H

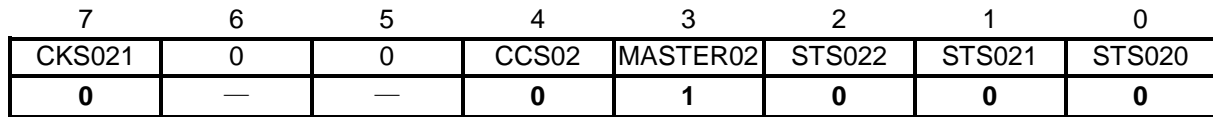

位 7

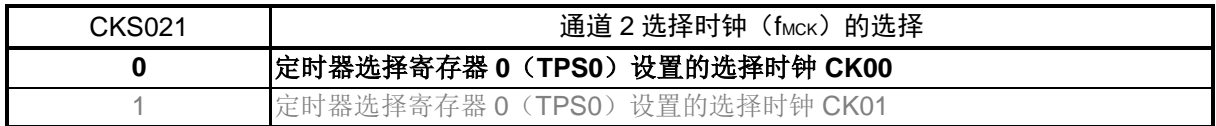

#### 位 4

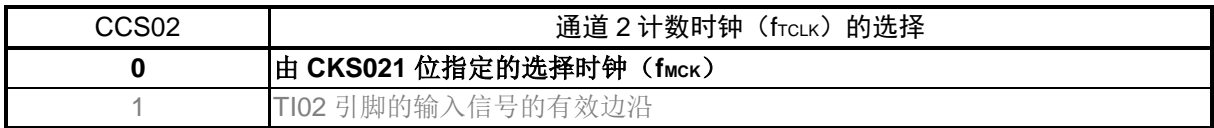

位 3

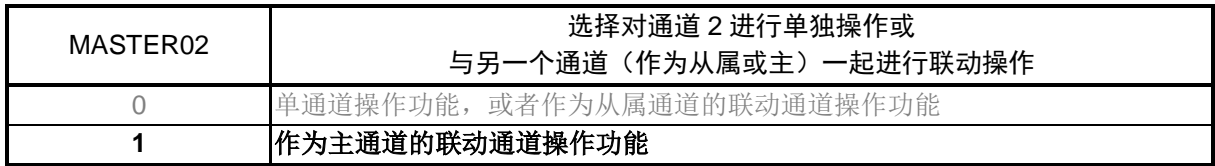

位 2~位 0

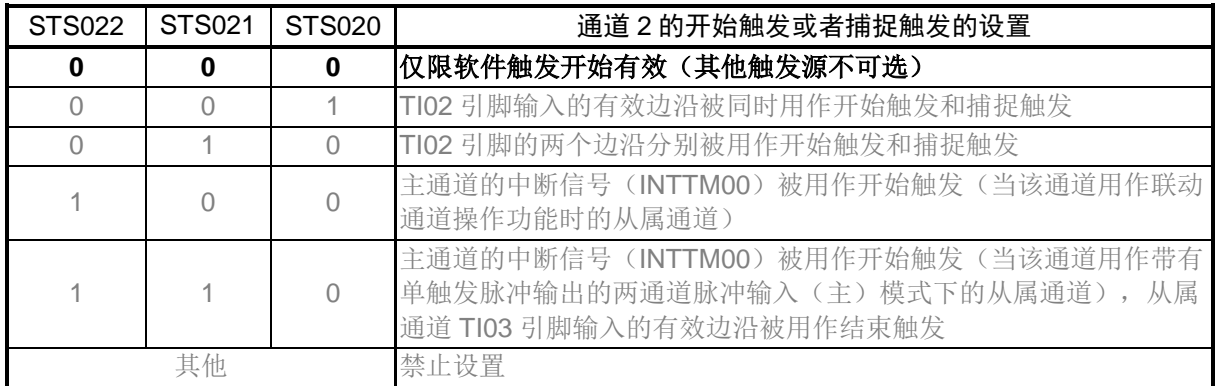

注意:关于寄存器设置的详细方法,请参考 R7F0C806-809 用户手册硬件篇。

寄存器图中的设定值说明:

2014.09.30

符号:TMR02L

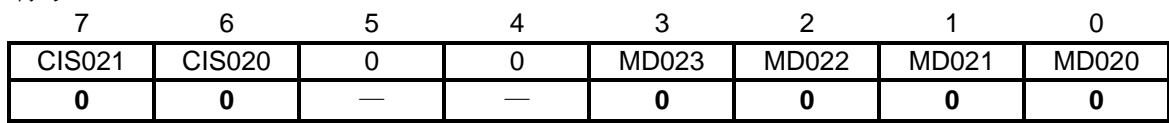

位 7 和位 6

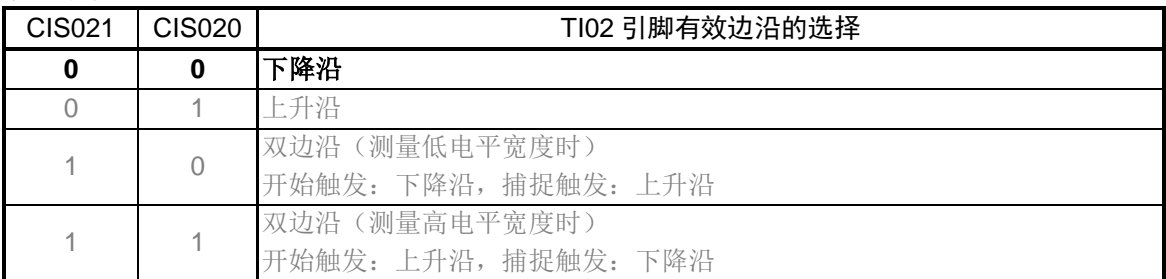

位 3~位 0

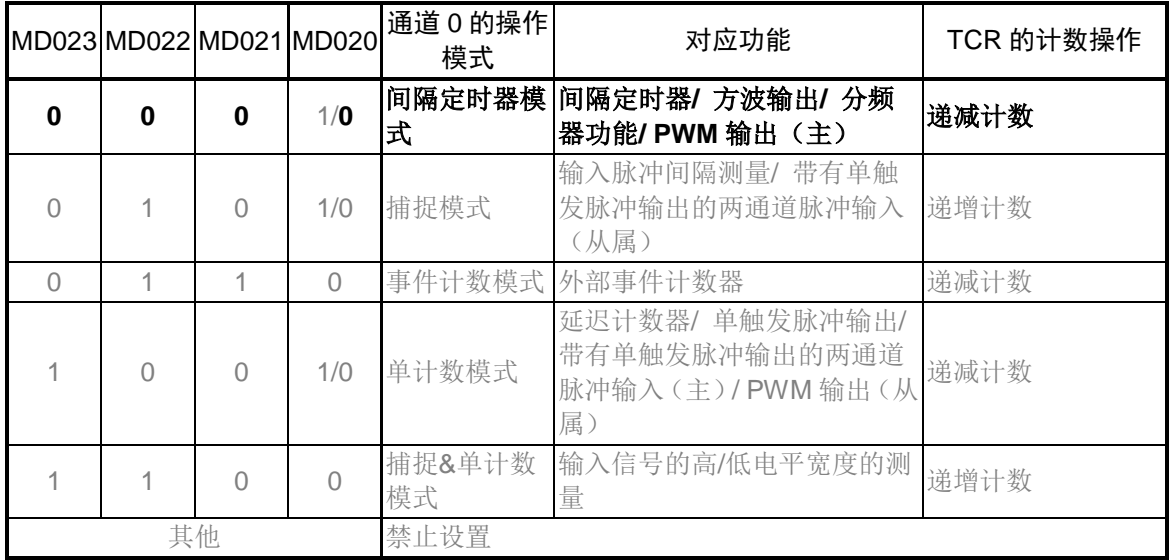

注意:关于寄存器设置的详细方法,请参考 R7F0C806-809 用户手册硬件篇。 寄存器图中的设定值说明: x: 未使用位、空白:未变更位、—:预留位或者是什么都不配置的位

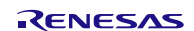

## 各模式操作根据 MD020 位的不同而有所差异(详情请参见下表)

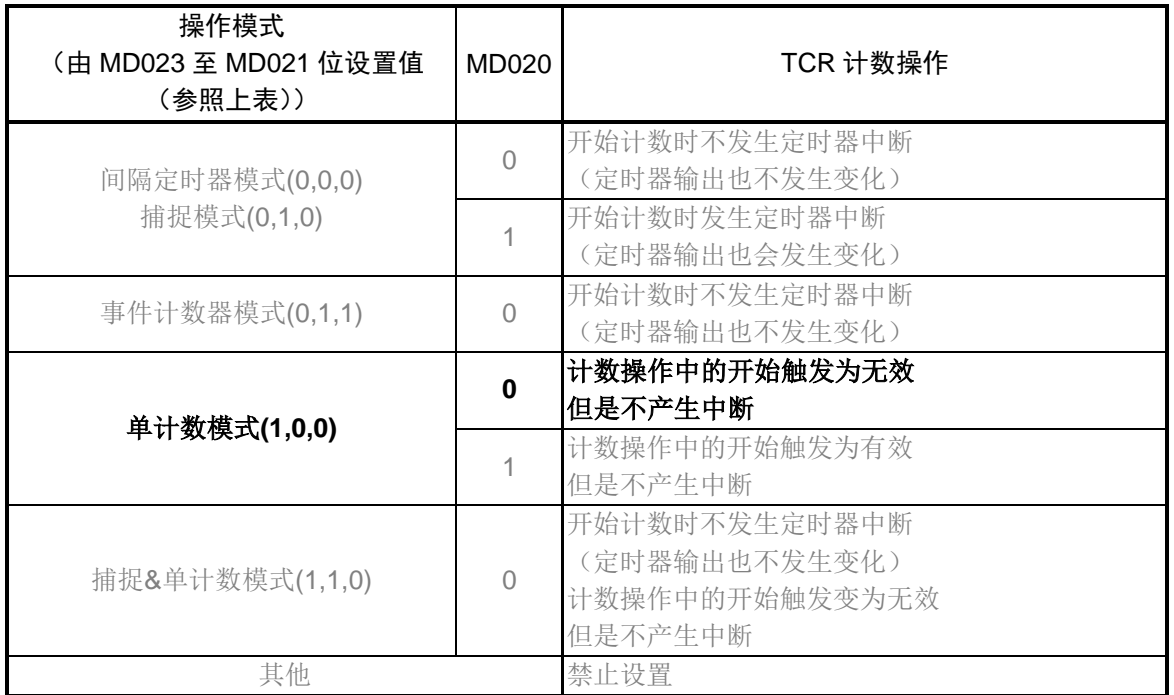

注意:关于寄存器设置的详细方法,请参考 R7F0C806-809 用户手册硬件篇。 寄存器图中的设定值说明:

设置通道 3 的操作模式

• 定时器模式寄存器 03(TMR03H、TMR03L) 选择选择时钟(fмск) 选择计数时钟 选择主通道 2 中断触发 设置操作模式

符号: TMR03H

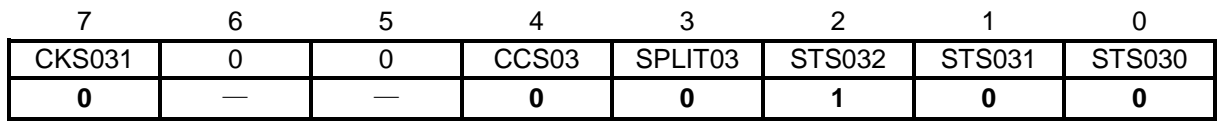

位 7

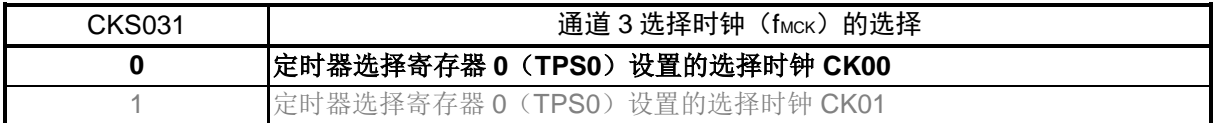

位 4

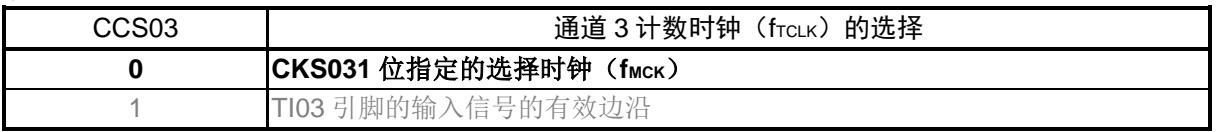

位 3

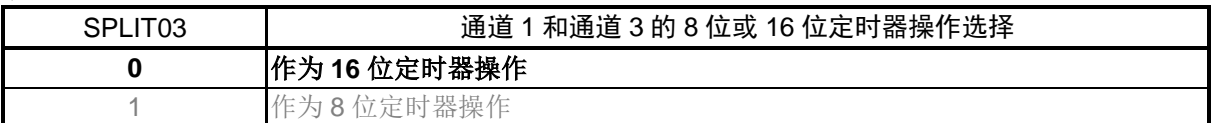

位 2~位 0

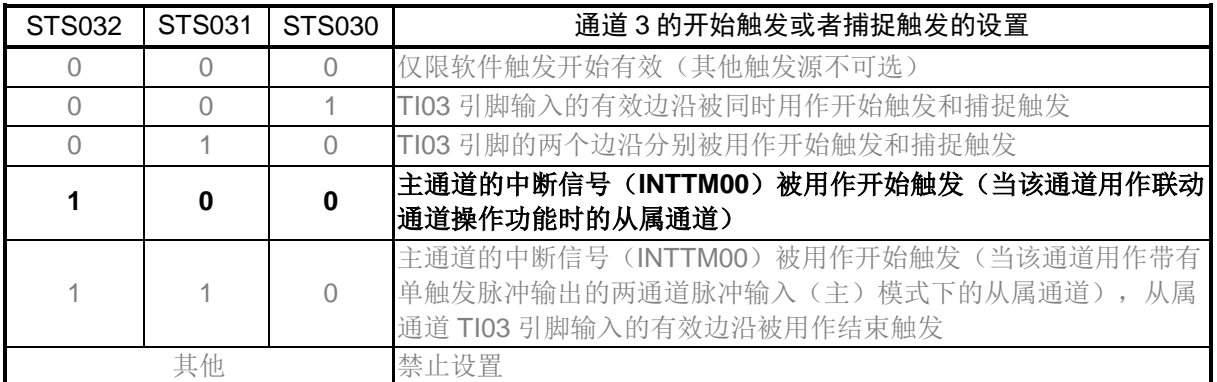

注意:关于寄存器设置的详细方法,请参考 R7F0C806-809 用户手册硬件篇。

寄存器图中的设定值说明:

符号: TMR03L

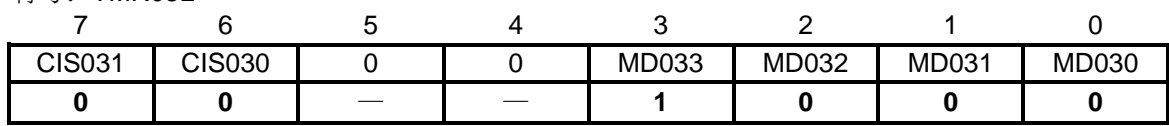

位 7 和位 6

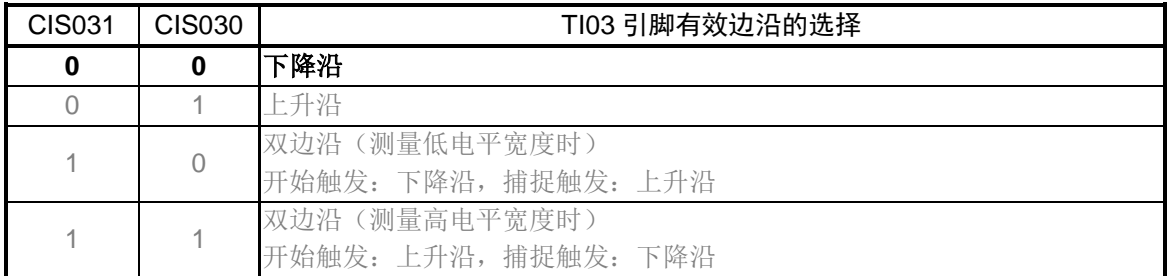

位 3~位 0

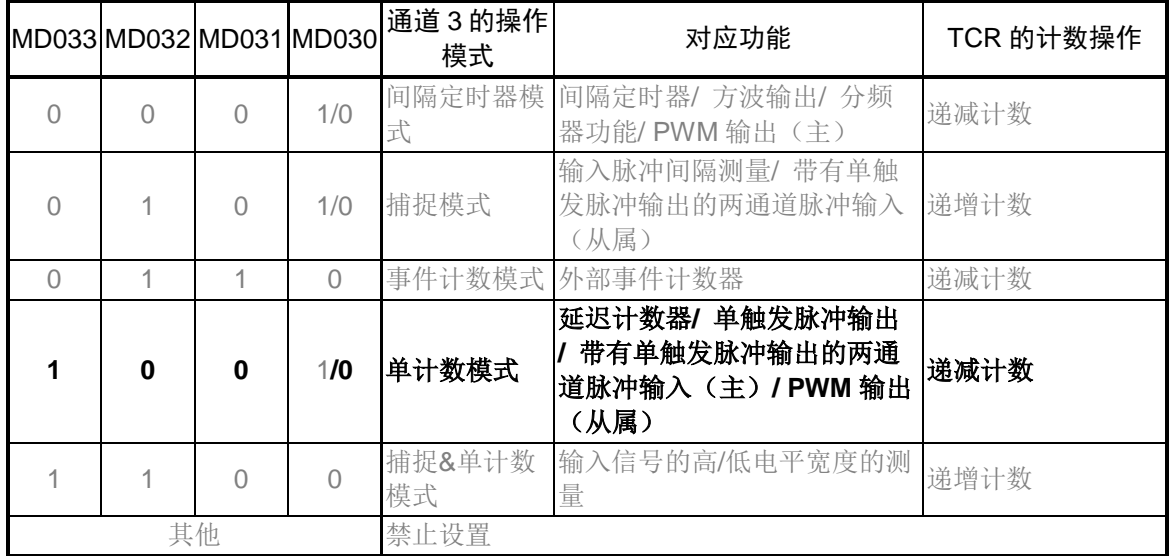

注意:关于寄存器设置的详细方法,请参考 R7F0C806-809 用户手册硬件篇。 寄存器图中的设定值说明:

## 各模式操作根据 MD030 位的不同而有所差异(详情请参见下表)

![](_page_47_Picture_153.jpeg)

注意:关于寄存器设置的详细方法,请参考 R7F0C806-809 用户手册硬件篇。

寄存器图中的设定值说明:

符号: TDR02H 7 6 5 4 3 2 1 0 符号: TDR02L 7 6 5 4 3 2 1 0 脉冲周期 = (TDR02 的设置值 +1) ×计数时钟周期 符号: TDR03H 7 6 5 4 3 2 1 0 符号: TDR03L 7 6 5 4 3 2 1 0 设置 PWM 输出脉冲周期 • 定时器数据寄存器 02(TDR02H、TDR02L) • 定时器数据寄存器 03(TDR03H、TDR03L) 设置 PWM 输出脉冲周期

占空比 = (TDR03 的设置值) / (TDR03 的设置值 + 1) × 100)

关于步进电机转速的计算,具体请参考"4.3.2 步进电机转速计算"。

注意:关于寄存器设置的详细方法,请参考 R7F0C806-809 用户手册硬件篇。 寄存器图中的设定值说明:

定时器各通道输出模式设定

- 定时器输出模式寄存器 0(TOM0)
- 设置各通道输出模式

符号:TOM0

![](_page_49_Picture_205.jpeg)

位 3 和位 1

![](_page_49_Picture_206.jpeg)

位 2

![](_page_49_Picture_207.jpeg)

注意:关于寄存器设置的详细方法,请参考 R7F0C806-809 用户手册硬件篇。 寄存器图中的设定值说明: x: 未使用位、空白:未变更位、—:预留位或者是什么都不配置的位

## **5.7.6** RTO 初始化设置

RTO 初始化设置的流程,请参见"图 5.6"。

![](_page_50_Figure_4.jpeg)

图 5.6 RTO 初始化设置

#### 使能 RTO 的时钟供给

外围功能使能寄存器 0 (PERO) 开始向 RTO 提供时钟。

符号: PER0

![](_page_50_Picture_251.jpeg)

位 6

![](_page_50_Picture_252.jpeg)

注意: 关于寄存器设置的详细方法,请参考 R7F0C806-809 用户手册硬件篇。 寄存器图中的设定值说明:

设置 RTO 各通道输出初始态

• RTO 控制寄存器 (RTOOUTC0、RTOOUTC1) 设置 RTO 各通道输出。

## 符号: RTOOUTC0

![](_page_51_Picture_413.jpeg)

位 7~位 4

![](_page_51_Picture_414.jpeg)

位 3~位 0

![](_page_51_Picture_415.jpeg)

### 符号: RTOOUTC1

![](_page_51_Picture_416.jpeg)

位 7~位 4

![](_page_51_Picture_417.jpeg)

### 位 3~位 0

![](_page_51_Picture_418.jpeg)

### 使能 RTO 强制截止功能

• RTO 强制截止控制寄存器(RTOSHT) 使能 RTO 各通道强制截止。

符号: RTOSHT

![](_page_51_Picture_419.jpeg)

位 7~位 0

![](_page_51_Picture_420.jpeg)

注意: 关于寄存器设置的详细方法,请参考 R7F0C806-809 用户手册硬件篇。

寄存器图中的设定值说明:

![](_page_51_Picture_26.jpeg)

设置 RTO 各通道强制截止输出

• RTO 强制截止输出选择寄存器(RTOCIO) 选择 RTO 各通道强制截止输出。

符号: RTOCIO

![](_page_52_Picture_325.jpeg)

位 7 和位 6

![](_page_52_Picture_326.jpeg)

#### 位 5 和位 4

![](_page_52_Picture_327.jpeg)

#### 位 3 和位 2

![](_page_52_Picture_328.jpeg)

位 1 和位 0

![](_page_52_Picture_329.jpeg)

注意: 关于寄存器设置的详细方法,请参考 R7F0C806-809 用户手册硬件篇。

寄存器图中的设定值说明:

使能 RTO 强制截止功能

• RTO 强制截止控制寄存器(RTOSHT) 使能 RTO 各通道强制截止。

符号: RTOSHT

![](_page_53_Picture_275.jpeg)

位 7~位 0

![](_page_53_Picture_276.jpeg)

#### 设置 RTO 强制截止状态

• RTO 强制截止状态寄存器 (RTOSTR) 设置强制截止状态解除无效。

符号: RTOSTR

![](_page_53_Picture_277.jpeg)

位 1

![](_page_53_Picture_278.jpeg)

位 0

![](_page_53_Picture_279.jpeg)

注意:关于寄存器设置的详细方法,请参考 R7F0C806-809 用户手册硬件篇。 寄存器图中的设定值说明: x: 未使用位、空白:未变更位、—:预留位或者是什么都不配置的位

![](_page_53_Picture_18.jpeg)

端口设置

• 端口模式控制寄存器 0(PMC0) 设置端口为数字输入/ 输出模式

符号: PMC0

![](_page_54_Picture_365.jpeg)

位 7

![](_page_54_Picture_366.jpeg)

• 端口模式寄存器 0(PM0)

设置端口为输出模式

符号:PM0

![](_page_54_Picture_367.jpeg)

位 7~位 0

![](_page_54_Picture_368.jpeg)

• 端口寄存器 0 (P0)

设置端口的输出锁存器的值

符号: P0

![](_page_54_Picture_369.jpeg)

位 7~位 0

![](_page_54_Picture_370.jpeg)

注意:关于寄存器设置的详细方法,请参考 R7F0C806-809 用户手册硬件篇。

寄存器图中的设定值说明:

## **5.7.7** INTP0 初始化设置

外部中断 INTPO 初始化设置的流程, 请参见"图 5.7"。

![](_page_55_Figure_4.jpeg)

图 5.7 INTP0 初始化设置

### 设置 INTP0 中断

• 中断屏蔽标志寄存器(MK0L) 屏蔽中断/清除中断屏蔽

符号: MK0L

![](_page_55_Picture_232.jpeg)

位 1

![](_page_55_Picture_233.jpeg)

注意:关于寄存器设置的详细方法,请参考 R7F0C806-809 用户手册硬件篇。 寄存器图中的设定值说明:

- 中断请求标志寄存器(IF0L) 清除中断请求标志位
- 优先级声明标志寄存器(PR00L、PR10L) 设定中断优先级

符号: IFOL

![](_page_56_Picture_307.jpeg)

位 1

![](_page_56_Picture_308.jpeg)

符号: PR00L

![](_page_56_Picture_309.jpeg)

符号: PR10L

![](_page_56_Picture_310.jpeg)

![](_page_56_Picture_311.jpeg)

注意:关于寄存器设置的详细方法,请参考 R7F0C806-809 用户手册硬件篇。 寄存器图中的设定值说明: x: 未使用位、空白:未变更位、—:预留位或者是什么都不配置的位

设置 INTP0 引脚的边沿检测

- 外部中断上升沿允许寄存器(EGP0)
- 外部中断下降沿允许寄存器(EGN0) 设置 INTP0 的有效边沿

符号: EGP0

![](_page_57_Picture_227.jpeg)

符号: EGN0

![](_page_57_Picture_228.jpeg)

![](_page_57_Picture_229.jpeg)

注意:关于寄存器设置的详细方法,请参考 R7F0C806-809 用户手册硬件篇。

寄存器图中的设定值说明:

## **5.7.8** A/D 初始化设置

A/D 初始化设置的流程,请参见"图 5.8"。

![](_page_58_Figure_4.jpeg)

图 5.8 A/D 初始化设置

设置 A/D 中断

- 中断屏蔽标志寄存器(MK0H) 禁止中断处理
- 中断请求标志寄存器(IF0H) 清除中断请求标志位
- 优先级声明标志寄存器(PR00H、PR10H) 设定中断优先级

符号: MK0H

![](_page_59_Picture_159.jpeg)

位 1

![](_page_59_Picture_160.jpeg)

注意:关于寄存器设置的详细方法,请参考 R7F0C806-809 用户手册硬件篇。

寄存器图中的设定值说明:

符号: IF0H

![](_page_60_Picture_270.jpeg)

位 1

![](_page_60_Picture_271.jpeg)

符号: PR00H

![](_page_60_Picture_272.jpeg)

符号: PR10H

![](_page_60_Picture_273.jpeg)

![](_page_60_Picture_274.jpeg)

注意:关于寄存器设置的详细方法,请参考 R7F0C806-809 用户手册硬件篇。

寄存器图中的设定值说明:

使能 A/D 转换器的时钟供给

• 外围功能使能寄存器 0(PER0) 开始向 A/D 转换器提供时钟。

符号: PER0

![](_page_61_Picture_143.jpeg)

位 5

![](_page_61_Picture_144.jpeg)

注意: 关于寄存器设置的详细方法,请参考 R7F0C806-809 用户手册硬件篇。 寄存器图中的设定值说明:

使能 A/D 转换器工作模式

• A/D 转换器模式寄存器 0 (ADM0) 控制 A/D 转换操作。

指定 A/D 通道的选择模式。

符号:ADM0

![](_page_62_Picture_506.jpeg)

位 7

![](_page_62_Picture_507.jpeg)

位 4、位 3、位 1

![](_page_62_Picture_508.jpeg)

位 0

![](_page_62_Picture_509.jpeg)

注意: 关于寄存器设置的详细方法,请参考 R7F0C806-809 用户手册硬件篇。 寄存器图中的设定值说明:

设置 A/D 转换器分辨率

● A/D 转换器模式寄存器 2 (ADM2)

指定 A/D 转换分辨率。

符号: ADM2

![](_page_63_Picture_379.jpeg)

位 0

![](_page_63_Picture_380.jpeg)

端口设置

端口模式控制寄存器 1 (PMC1) 设置端口为模拟输入模式

符号: PMC1

![](_page_63_Picture_381.jpeg)

位 6、位 3~位 1

![](_page_63_Picture_382.jpeg)

• 端口模式寄存器 1(PM1) 设置端口为输入模式

符号:PM1

![](_page_63_Picture_383.jpeg)

位 6、位 3~位 1

![](_page_63_Picture_384.jpeg)

注意:关于寄存器设置的详细方法,请参考 R7F0C806-809 用户手册硬件篇。

寄存器图中的设定值说明:

## **5.7.9** 主函数

主函数处理流程,请参见"图 5.9"至"图 5.10"。

![](_page_64_Figure_4.jpeg)

图 5.9 主函数处理(1/2)

![](_page_65_Figure_2.jpeg)

图 5.10 主函数处理(2/2)

# **5.7.10** 按键消抖

按键消抖流程,请参见"图 5.11"。

![](_page_66_Figure_4.jpeg)

## 图 5.11 按键消抖流程

## **5.7.11** 电机加速控制

电机加速流程,请参见"图 5.12"至"图 5.13"。

![](_page_67_Figure_4.jpeg)

图 5.12 电机加速流程(1/2)

![](_page_68_Figure_2.jpeg)

图 5.13 电机加速流程(2/2)

## **5.7.12** 电机减速控制

电机减速流程,请参见"图 5.14"。

![](_page_69_Figure_4.jpeg)

图 5.14 电机减速流程

# **5.7.13** TAU0 周期设定

TAU0 通道 0、通道 1 的周期设定流程, 请参见"图 5.15"。

![](_page_70_Figure_4.jpeg)

图 5.15 TAU0 通道 0、通道 1 的周期设定

TAU0 通道 2、通道 3 的周期设定流程, 请参见"图 5.16"。

![](_page_70_Figure_7.jpeg)

图 5.16 TAU0 通道 2、通道 3 的周期设定

# **5.7.14** TAU0 中断处理

TAU0 通道 0 中断处理流程, 请参见"图 5.17"。

![](_page_71_Figure_4.jpeg)

![](_page_71_Figure_5.jpeg)
TAU0 通道 1 中断处理流程, 请参见"图 5.18"。

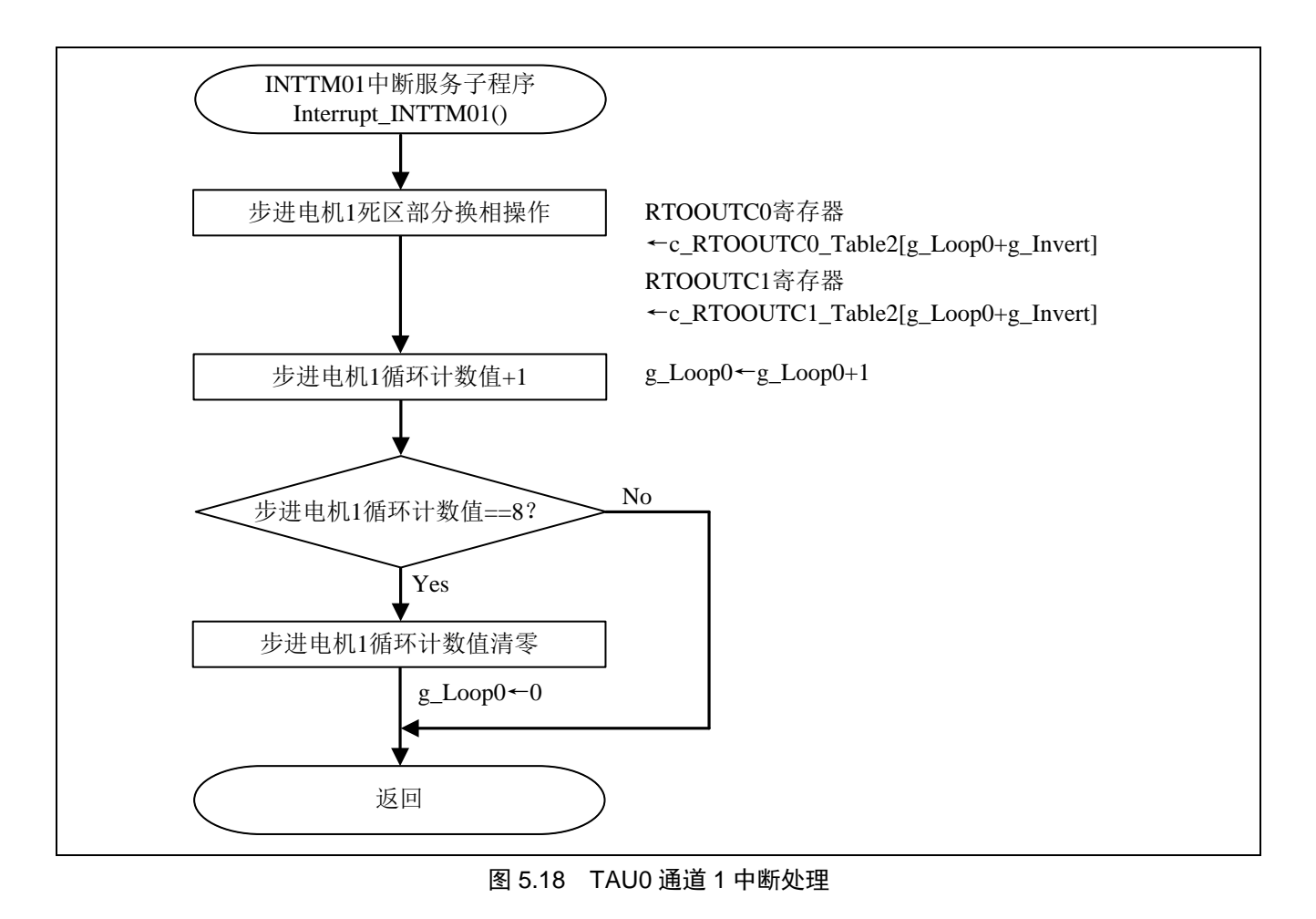

TAU0 通道 2 中断处理流程, 请参见"图 5.19"。

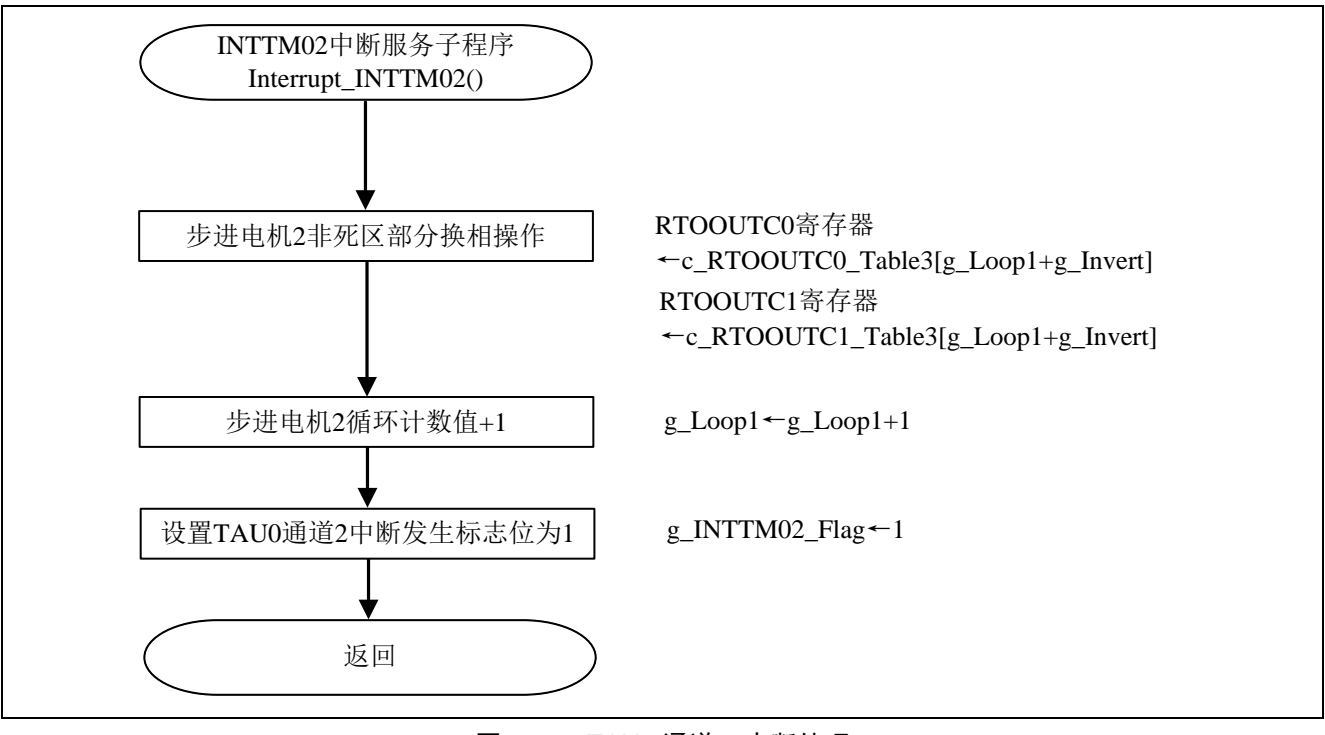

图 5.19 TAU0 通道 2 中断处理

TAU0 通道 3 中断处理流程, 请参见"图 5.20"。

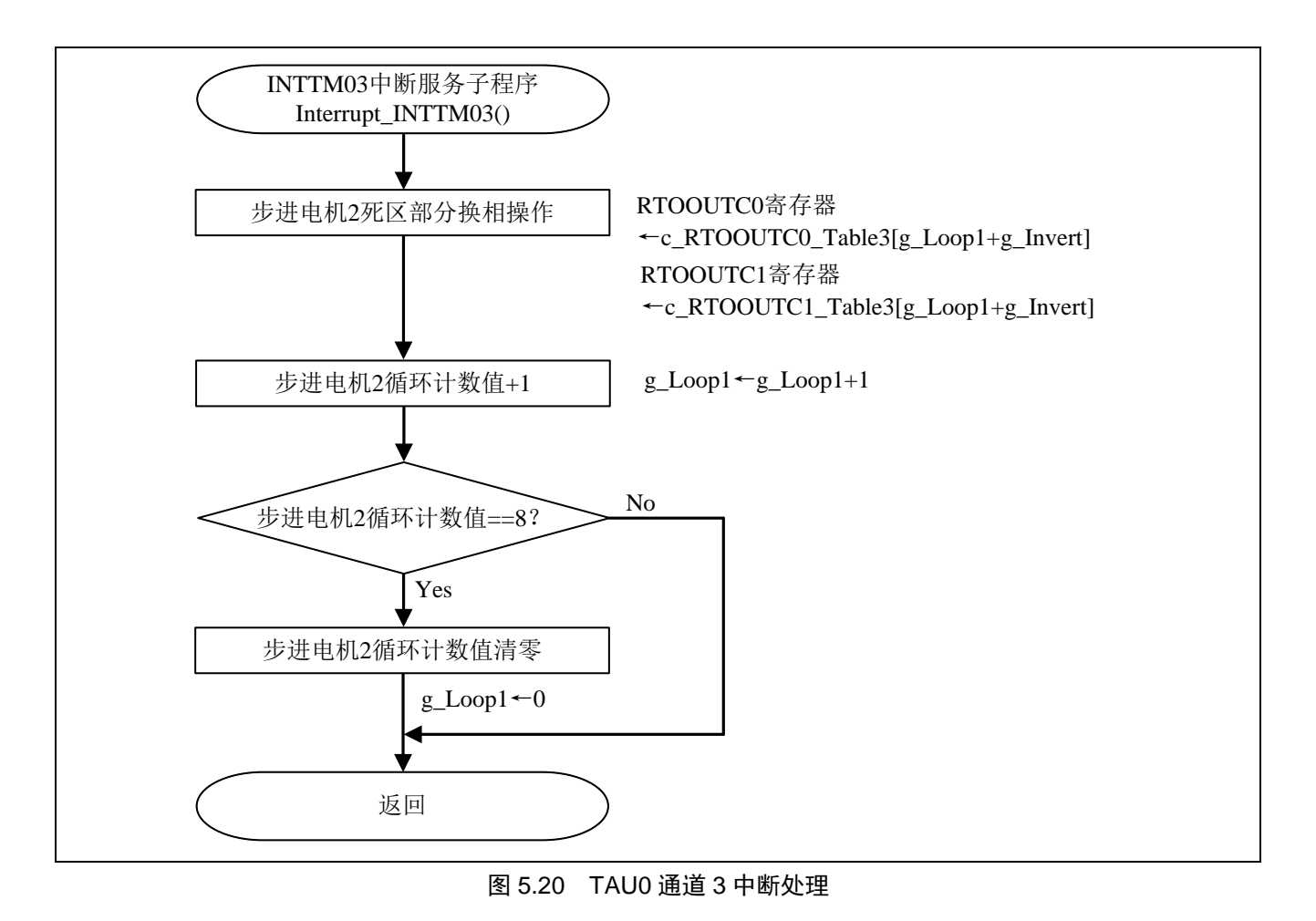

#### **5.7.15** 电机电流采集

电机电流采集流程,请参见"图 5.21"。

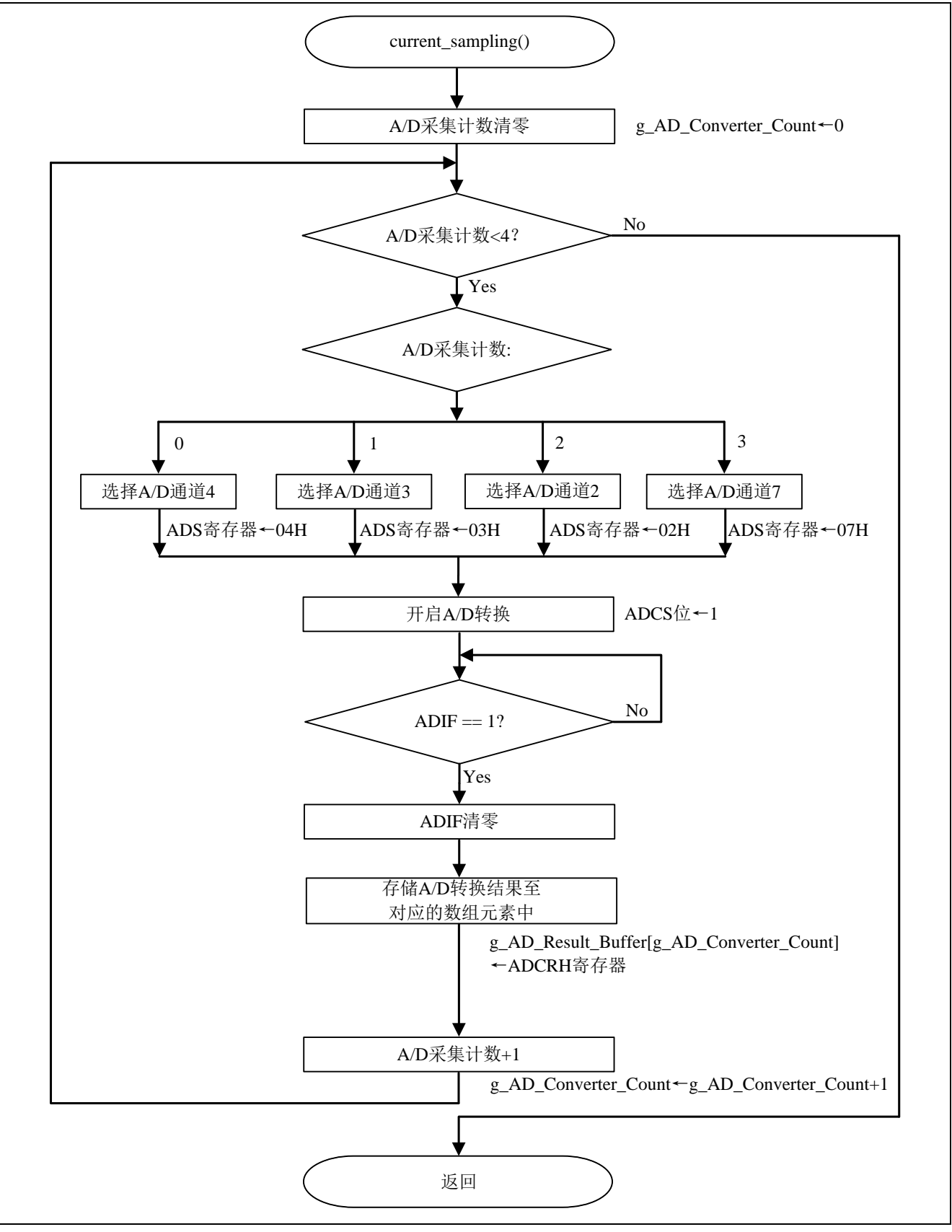

图 5.21 电机电流采集流程

选择 A/D 转换通道

• 模拟输入通道选择寄存器 0(ADS) 指定 A/D 转换通道。

符号: ADS

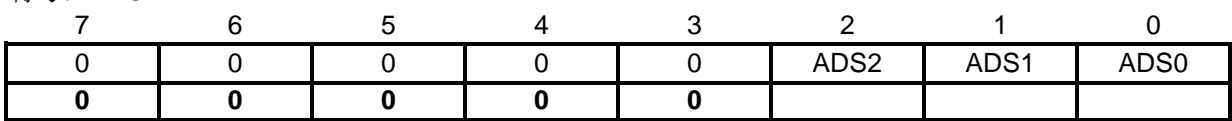

位 2~位 0

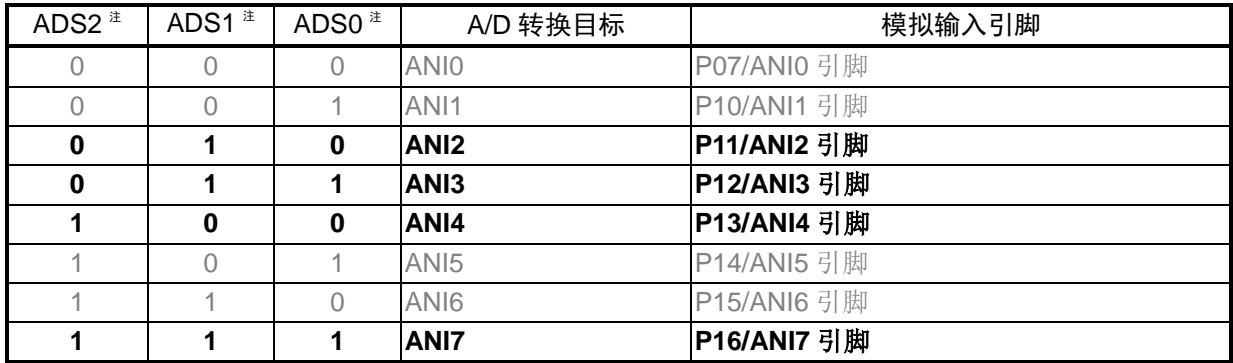

注:表中黑色部分代表程序中用到的 A/D 通道。

#### 开启 A/D 转换

• A/D 转换器模式寄存器 0(ADM0) 开启 A/D 转换操作。

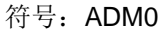

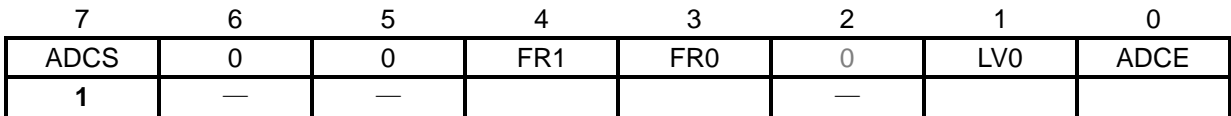

位 7

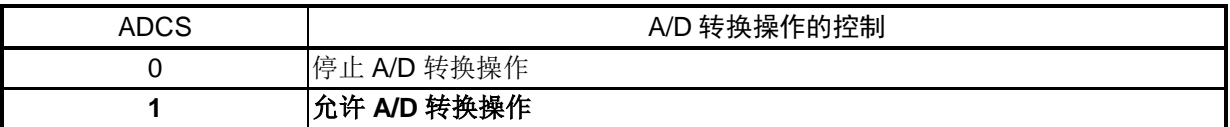

注意: 关于寄存器设置的详细方法,请参考 R7F0C806-809 用户手册硬件篇。

寄存器图中的设定值说明:

x: 未使用位、空白:未变更位、—:预留位或者是什么都不配置的位

## **5.7.16** INTP0 中断处理

INTP0 中断处理的流程,请参见"图 5.22"。

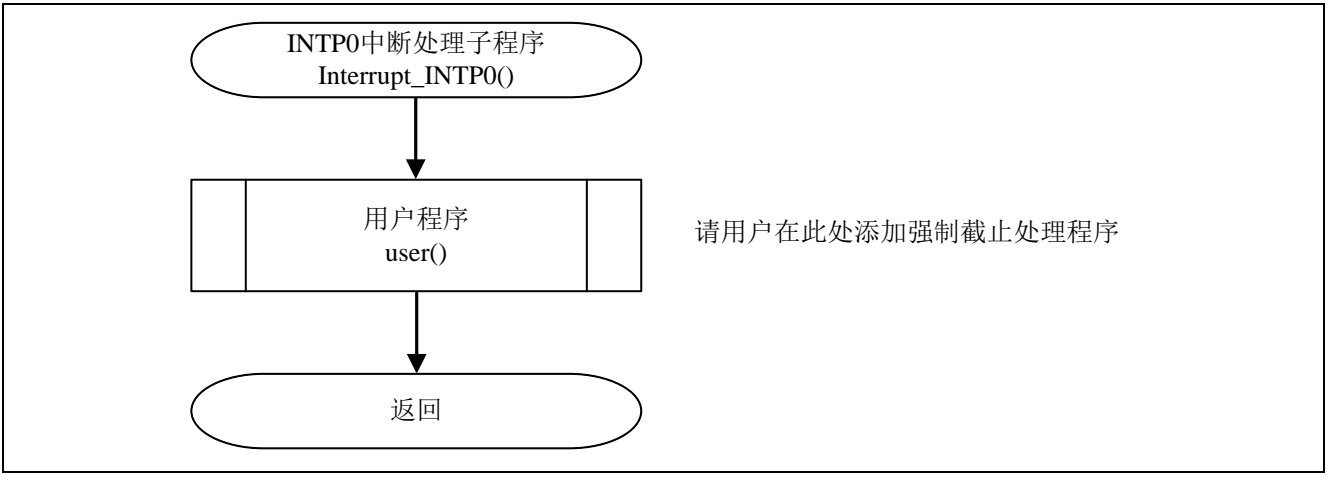

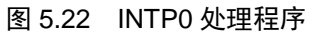

## **6.** 参考例程

参考例程请从瑞萨电子网页上取得。

## **7.** 参考文献

R7F0C806-809 User's Manual: Hardware (R01UH0481E) RL78 family User's Manual: Software (R01US0015E) (最新版本请从瑞萨电子网页上取得)

技术信息/技术更新 (最新信息请从瑞萨电子网页上取得)

# 公司主页和咨询窗口

瑞萨电子主页

• <http://cn.renesas.com/>

## 咨询

- <http://cn.renesas.com/contact/>
- [contact.china@renesas.com](mailto:contact.china@renesas.com)

# 修订记录

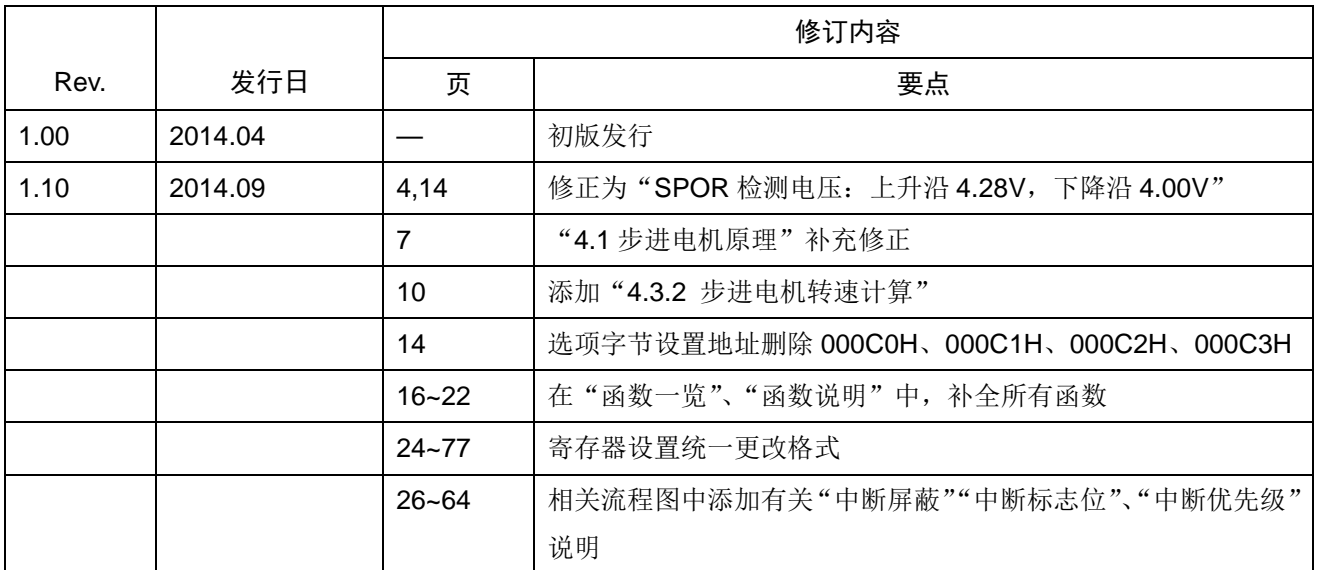

所有商标及注册商标均归其各自拥有者所有。

# 产品使用时的注意事项

本文对适用于单片机所有产品的 "使用时的注意事项"进行说明。有关个别的使用时的注意事项请参照 正文。此外,如果在记载上有与本手册的正文有差异之处,请以正文为准。

- 1. 未使用的引脚的处理 【注意】将未使用的引脚按照正文的 "未使用引脚的处理"进行处理。 CMOS产品的输入引脚的阻抗一般为高阻抗。如果在开路的状态下运行未使用的引脚,由于感应现 象,外加LSI周围的噪声,在LSI内部产生穿透电流,有可能被误认为是输入信号而引起误动作。 未使用的引脚,请按照正文的 "未使用引脚的处理"中的指示进行处理。
- 2. 通电时的处理

【注意】通电时产品处于不定状态。 通电时, LSI内部电路处于不确定状态,寄存器的设定和各引脚的状态不定。通过外部复位引脚对 产品进行复位时,从通电到复位有效之前的期间,不能保证引脚的状态。 同样,使用内部上电复位功能对产品进行复位时,从通电到达到复位产生的一定电压的期间,不能 保证引脚的状态。

- 3. 禁止存取保留地址 (保留区) 【注意】禁止存取保留地址 (保留区) 在地址区域中,有被分配将来用作功能扩展的保留地址 (保留区)。因为无法保证存取这些地址时 的运行,所以不能对保留地址 (保留区)进行存取。
- 4. 关于时钟

【注意】复位时,请在时钟稳定后解除复位。 在程序运行中切换时钟时,请在要切换成的时钟稳定之后进行。复位时,在通过使用外部振荡器 (或者外部振荡电路)的时钟开始运行的系统中,必须在时钟充分稳定后解除复位。另外,在程序 运行中,切换成使用外部振荡凝练、或者外部振荡电路)的时钟时,在要切换成的时钟充分稳定后 再进行切换。

5. 关于产品间的差异

【注意】在变更不同型号的产品时,请对每一个产品型号进行系统评价测试。 即使是同一个群的单片机,如果产品型号不同,由于内部ROM、版本模式等不同,在电特性范围 内有时特性值、动作容限、噪声耐量、噪声辐射量等也不同。因此,在变更不认同型号的产品时, 请对每一个型号的产品进行系统评价测试。

#### Descriptions of circuits, software and other related information in this document are provided only to illustrate the operation of semiconductor products and application examples. You are fully responsible for<br>the incorpor use of these circuits, software, or information. Renesas Electronics has used reasonable care in preparing the information included in this document, but Renesas Electronics does not warrant that such information is error free. Renesas Electronics assumes no liability whatsoever for any damages incurred by you resulting from errors in or omissions from the information included herein.<br>Renesas Electronics does not assume any liability for infringement of patents, or others.<br>You should not alter, modify, copy, or otherwise misappropriate any Renesas Electronics product, whether in whole or in part. Renesas Electronics assumes no responsibility for any losses incurred by you or<br>third p "Standard": Computers; office equipment; communications equipment; test and measurement equipment; audio and visual equipment; home electronic appliances; machine tools; personal electronic<br>equipment: and industrial robots equipment; and industrial robots etc.<br>"High Quality": Transportation colors etc.<br>Renessas Electronics products are neither intended nor authorized for use in products or systems; anti-disaster systems; anti-crime systems; Please contact a Renessa Electronics sales office for details as to environmental matters such as the environmental ompathlinty of each controlled substances, including without limitation, the EU RoHS Directive. Renessa El products. This document may not be reproduced or duplicated in any form, in whole or in part, without prior written consent of Renesas Electronics. 11. This document may not be reproduced or duplicated in any form, in whole or in part, without prior written consent of Renesas Electronics.<br>12. Please contact a Renesas Electronics sales office if you have any questions 1. 本文档中所记载的关于电路、软件和其他相关信息仅用于说明半导体产品的操作和应用实例。用户如在设备设计中应用本文档中的电路、软件和相关信息,请自行负责。对于用户或第三方因使用上述电路、<br> 软件或信息而遭受的任何损失,瑞萨电子不承担任何责任。 在准备本文档所记载的信息的过程中,瑞萨电子已尽量做到合理注意,但是,瑞萨电子并不保证这些信息都是准确无误的。用户因本文档中所记载的信息的错误或遗漏而遭受的任何损失,瑞萨电子不承担<br>任何责任。 仕问贡仕。<br>对于因使用本文档中的瑞萨电子产品或技术信息而造成的侵权行为或因此而侵犯第三方的专利、版权或其他知识产权的行为,瑞萨电子不承担任何责任。本文档所记载的内容不应视为对瑞萨电子或其他人<br>所有的专利、版权或其他知识产权作出任何朋示、默示或其它方式的许可及授权。 所有的专利,服权或具他知识产权作出任同明末、默示或其它方式的许可及授权。<br>用户不得在何度,既就是有些现在的事情不能是不可能的。"在那里的时候,而且,对于用户或第三方因上述更改、修改、复制或以其他方式非法使用瑞萨电子产品的行为而遭受的行为而遭受的任何损失,瑞萨电子<br>用不使任何责任。其原量等级分为两个等级。"标准等级"和"高度量等级"。每种瑞萨电子产品的维养用途均服决于产品的质量等级,如下所示:<br>海岸性子的,一种主要的是一种主要的,这样的是一 **Notice** 1. 2. 3. 4. 5. 6. 7. 8. 9. 10. 以下"注意事项"为从英语原稿翻译的中文译文,仅作为参考译文,英文版的"Notice"具有正式效力 2. 3. 4. 5. 6 7. 8. 9. 10. 11. 在事先未得到瑞萨电子书面认可的情况下,不得以任何形式部分或全<br>12. 如果对本文档所记载的信息或瑞萨电子产品有任何疑问,或者用户有<br>(注1) 瑞萨电子,在本文档中指瑞萨电子株式会社及其控股子公司。 (⌞2) ⪔㩞⭫ᆆӝφ⪔㩞⭫ᆆᔶਇᡌ⭕ӝⲺԱӝȾ 注意事项

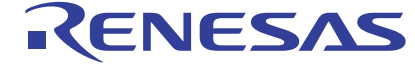

**SALES OFFICES http://www.renesas.com Renesas.Electronics Corporation http://www.renesas.com** 

Refer to "http://www.renesas.com/" for the latest and detailed information.

**Renesas Electronics America Inc.**<br>2880 Scott Boulevard Santa Clara, CA 95050-2554, U.S.A.<br>Tel: +1-408-588-6000, Fax: +1-408-588-6130

**Renesas Electronics Canada Limited**<br>1101 Nicholson Road, Newmarket, Ontario L3Y 9C3, Canada<br>Tel: +1-905-898-5441, Fax: +1-905-898-3220

**Renesas Electronics Europe Limited**<br>Dukes Meadow, Millboard Road, Bourne End, Buckinghamshire, SL8 5FH, U.K<br>Tel: +44-1628-651-700, Fax: +44-1628-651-804

**Renesas Electronics Europe GmbH** Arcadiastrasse 10, 40472 Düsseldorf, Germany Tel: +49-211-65030, Fax: +49-211-6503-1327

**Renesas Electronics (China) Co., Ltd.**<br>7th Floor, Quantum Plaza, No.27 ZhiChunLu Haidian District, Beijing 100083, P.R.China<br>Tel: +86-10-8235-1155, Fax: +86-10-8235-7679

**Renesas Electronics (Shanghai) Co., Ltd.**<br>Unit 301, Tower A, Central Towers, 555 LanGao Rd., Putuo District, Shanghai, China<br>Tel: +86-21-2226-0888, Fax: +86-21-2226-0999

**Renesas Electronics Hong Kong Limited** Unit 1601-1613, 16/F., Tower 2, Grand Century Place, 193 Prince Edward Road West, Mongkok, Kowloon, Hong Kong Tel: +852-2886-9318, Fax: +852 2886-9022/9044

**Renesas Electronics Taiwan Co., Ltd.** 13F, No. 363, Fu Shing North Road, Taipei, Taiwan Tel: +886-2-8175-9600, Fax: +886 2-8175-9670

Renesas Electronics Singapore Pte. Ltd.<br>80 Bendemeer Road, Unit #06-02 Hyflux Innovation Centre Singapore 339949<br>Tel: +65-6213-0200, Fax: +65-6213-0300

**Renesas Electronics Malaysia Sdn.Bhd.**<br>Unit 906, Block B, Menara Amcorp, Amcorp Trade Centre, No. 18, Jln Persiaran Barat, 46050<br>Petaling Jaya, Selangor Darul Ehsan, Malaysia<br>Tel: +60-3-7955-9390, Fax: +60-3-7955-9510

**Renesas Electronics Korea Co., Ltd.**<br>12F., 234 Teheran-ro, Gangnam-Gu, Seoul, 135-080, Korea<br>Tel: +82-2-558-3737, Fax: +82-2-558-5141

© 2014 Renesas Electronics Corporation. All rights reserved. Colophon 3.0